# <span id="page-0-0"></span>**Dell™ Inspiron™ 1012 - Servicehåndbog**

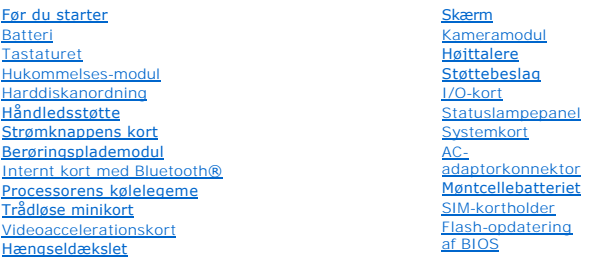

### **Bemærk, Forsigtig og Advarsel**

**BEMÆRK:** BEMÆRK angiver vigtige oplysninger, som du kan bruge for at udnytte computeren optimalt.

**FORSIGTIG: FORSIGTIG angiver mulig skade på hardware eller tab af data, hvis anvisningerne ikke bliver fulgt.** 

**ADVARSEL: ADVARSEL angiver en potentiel risiko for tingskade, personskade eller død.**

#### **Oplysningerne i dette dokument kan ændres uden varsel. © 2010 Dell Inc. Alle rettigheder forbeholdes.**

Enhver form for gengivelse af disse materialer uden skriftlig tilladelse fra Dell Inc. er strengt forbudt.

Varemærker, som er brugt i denne tekst: *Dei DetL-*I-ogoet og *Inspiro*n er varemærker som tilhører Dell Inc.; *Bluetoth* er et registreret varemærke, som ejes af Bluetooth SIG, Inc.<br>og anvendes af Dell under licens: *Micr* 

Andre varemærker og firmanavne kan være brugt i dette dokument til at henvise til enten de fysiske eller juridiske personer, som gør krav på mærkerne og navnene, eller til<br>deres produkter. Dell Inc. frasiger sig al ejerint

**Lovgivningsmæssig model P04T-serien Lovgivningsmæssig type P04T001**

**Januar 2010 Rev. A00**

- <span id="page-1-0"></span> **Batteri**
- **Dell™ Inspiron™ 1012 - Servicehåndbog**
- **O** [Fjernelse af batteriet](#page-1-1)
- [Udskiftning af batteri](#page-1-2)
- ADVARSEL: Før du arbejder med computerens indvendige dele, skal du læse de sikkerhedsinstruktioner, der fulgte med computeren. Du kan finde<br>yderligere oplysninger om best practices for sikkerhed på webstedet Regulatory Com
- **FORSIGTIG: For at undgå elektrostatisk afladning bør du jorde dig selv ved hjælp af en jordingsrem eller ved jævnligt at røre ved en umalet metaloverflade (f.eks. et stik på computeren).**
- **FORSIGTIG: Kun en certificeret servicetekniker bør foretage reparationer på computeren. Skader, der er opstået som følge af servicearbejde, som ikke er godkendt af Dell, dækkes ikke af garantien.**
- FORSIGTIG: Brug kun det batteri, der er beregnet til denne specifikke Dell- **computer. Brug af andre batterier medfører risiko for beskadigelse af**<br>computeren. Brug ikke batterier, som er beregnet til andre Dell-computere.

# <span id="page-1-1"></span>**Fjernelse af batteriet**

- 1. Følg procedurerne i [Før du starter](file:///C:/data/systems/ins1012/dk/sm/before.htm#wp1435071).
- 2. Vend computeren om.
- 3. Skub holdemekanismen til batteriuden til den ulåste position.
- 4. Drej og løft batteriet ud af batteribåsen.

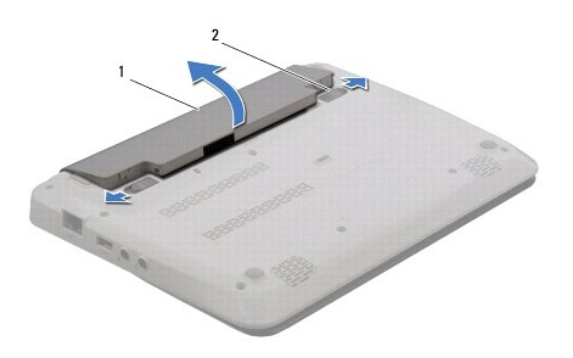

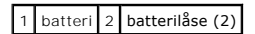

## <span id="page-1-2"></span>**Udskiftning af batteri**

**FORSIGTIG: Brug kun det batteri, der er beregnet til denne specifikke Dell- computer. Brug af andre batterier medfører risiko for beskadigelse af computeren.** 

Flugt fligene på batteriet med hakkene i batteribåsen og tryk forsigtigt på batteriet, til det klikker på plads.

# <span id="page-2-0"></span> **Før du starter**

### **Dell™ Inspiron™ 1012 - Servicehåndbog**

- [Anbefalet værktøj](#page-2-1)
- $\bullet$  Slukning af
- [Før arbejde inde i computeren](#page-2-3)

I denne vejledning beskrives fremgangsmåder til fjernelse og installation af komponenter på computeren. Medmindre andet er angivet, antager hver af procedurerne, at følgende betingelser er opfyldt:

- 1 Du har udført trinnene i [Slukning af computeren](#page-2-2) og [Før arbejde inde i computeren](#page-2-3).
- l Du har læst de sikkerhedsoplysninger, som fulgte med din computer*.*
- l En komponent kan udskiftes, eller, hvis den er købt separat, installeres ved at udføre proceduren for fjernelse i omvendt rækkefølge.

### <span id="page-2-1"></span>**Anbefalet værktøj**

Procedurerne i dette dokument kræver eventuelt følgende værktøj:

- l Lille, almindelig skruetrækker
- l Stjerneskruetrækker
- l Plastiksyl
- l Eksekvertbart Flash BIOS-opdateringsprogram på **support.dell.com**

### <span id="page-2-2"></span>**Slukning af computeren**

**FORSIGTIG: Gem og luk alle åbne filer, og afslut alle åbne programmer, inden du slukker computeren, så du undgår at miste data.** 

- 1. Gem og luk alle åbne filer, og afslut alle åbne programmer.
- 2. I Microsoft<sup>®</sup> Windows XP skal du klikke på Start→ Luk computeren.

I Microsoft Windows 7, skal du klikke på Start, **(\***) klik derefter på pilen **1 og til sidst på** Luk ned.

Computeren slukker, når operativsystemets nedlukningsproces er færdig.

3. Sørg for at computeren og alle tilkoblede enheder er slukkede. Hvis computeren og tilsluttede enheder ikke blev slukket automatisk, da du lukkede<br>operativsystemet ned, skal du trykke på tænd/sluk-knappen og holde den in

#### <span id="page-2-3"></span>**Før arbejde inde i computeren**

Følg nedenstående sikkerhedsretningslinjer for at beskytte computeren mod potentielle skader og af hensyn til din egen sikkerhed.

- ADVARSEL: Før du arbejder med computerens indvendige dele, skal du læse de sikkerhedsinstruktioner, der fulgte med computeren. Du kan finde<br>yderligere oplysninger om best practices for sikkerhed på webstedet Regulatory Com
- **FORSIGTIG: For at undgå elektrostatisk afladning bør du jorde dig selv ved hjælp af en jordingsrem eller ved jævnligt at røre ved en umalet metaloverflade (f.eks. et stik på computeren).**
- FORSIGTIG: Komponenter og kort bør behandles varsomt. Rør ikke ved komponenterne eller kortenes kontaktområder. Hold et kort i kanterne<br>eller i opsætningsrammen. Komponenter, som f.eks. en processor, skal holdes i kanterne
- **FORSIGTIG: Kun en certificeret servicetekniker bør foretage reparationer på computeren. Skader, der er opstået som følge af servicearbejde, som ikke er godkendt af Dell, dækkes ikke af garantien.**
- FORSIGTIG: Når du frakobler et kabel, skal du tage fat i dets stik eller dets trækflig og ikke i selve kablet. Nogle kabler har stik med låsetappe.<br>Hvis du frakobler et sådant kabel, bør du trykke på låsetappene, før du fr **ledning i.**
- **FORSIGTIG: Foretag følgende trin før du begynder arbejde inde i computeren for at undgå skade af computeren.**
- 1. Sørg for, at arbejdsoverfladen er jævn og ren for at forhindre, at computerdækslet bliver ridset.
- 2. Sluk computeren (se [Slukning af computeren](#page-2-2)).
- **FORSIGTIG: Fjern netværkskablet ved at starte med at koble kablet fra computeren og derefter fra netværksenheden.**
- 3. Fjern alle telefon- og netværkskabler fra computeren.
- 4. Tryk på og skub de installerede kort ud fra 3-i-1 mediekortlæseren.
- 5. Frakobl computeren og alle tilsluttede enheder fra deres stikkontakter.
- **FORSIGTIG: Forebyg skader på systemkortet ved at fjerne det primære batteri (se [Fjernelse af batteriet](file:///C:/data/systems/ins1012/dk/sm/battery.htm#wp1442926)), før du udfører arbejde på computerens indvendige dele.**
- 6. Fjern batteriet (se [Fjernelse af batteriet](file:///C:/data/systems/ins1012/dk/sm/battery.htm#wp1442926)).
- 7. Vend computeren om, åbn skærmen, og tryk på tænd/sluk-knappen for at jorde systemkortet.

#### <span id="page-4-0"></span> **Flash-opdatering af BIOS Dell™ Inspiron™ 1012 - Servicehåndbog**

- 1. Tænd computeren.
- 2. Gå til **support.dell.com/support/downloads**.
- 3. Find filen med BIOS-opdateringen til computeren:

**BEMÆRK:** Servicekoden til computeren findes i bunden af computeren.

Hvis ud har computerens servicemærke:

- a. Klik på **Enter a Service Tag** (Indtast en servicekode).
- b. Indtast computerens servicekode i feltet **Enter a Service Tag:** (Indtast en servicekode:), og klik på **Go** (Gå) for at gå videre til [trin 4.](#page-4-1)

Hvis ud ikke har computerens servicemærke:

- a. Klik på **Select Model** (Vælg model).
- b. Vælg produkttypen på listen **Select Your Product Family** (Vælg produktserie).
- c. Vælg produktmærket på listen **Select Your Product Line** (Vælg produktlinje).
- d. Vælg produktets modelnummer på listen **Select Your Product Model** (Vælg produktmodel).

**BEMÆRK:** Hvis du har valgt en forkert model og vil starte forfra, skal du klikke på **Start Over** (Start forfra) øverst til højre i menuen.

- e. Klik på **Confirm** (Bekræft).
- <span id="page-4-1"></span>4. Der vises en liste over resultater på skærmen. Klik på **BIOS**.
- 5. Klik på **Download nu** (Hent nu) for at hente den nyeste BIOS-fil. Vinduet **File Download** (Filoverførsel) vises.
- 6. Klik på **Save** (Gem) for at gemme filen på skrivebordet. Filen overføres til skrivebordet.
- 7. Klik på **Close** (Luk), hvis vinduet **Download Complete** (Overførsel fuldført) vises. Der vises et filikon på skrivebordet med samme navn som den overførte fil med BIOS-opdateringen.
- 8. Dobbeltklik på filikonet på skrivebordet, og følg anvisningerne på skærmen.

#### <span id="page-5-0"></span> **Internt kort med Bluetooth® trådløs teknologi Dell™ Inspiron™ 1012 - Servicehåndbog**

- [Fjernelse af Bluetooth-kortet](#page-5-1)
- **O** [Installation af Bluetooth-kortet](#page-5-2)
- ADVARSEL: Før du arbejder med computerens indvendige dele, skal du læse de sikkerhedsinstruktioner, der fulgte med computeren. Du kan finde<br>yderligere oplysninger om best practices for sikkerhed på webstedet Regulatory Com
- **FORSIGTIG: For at undgå elektrostatisk afladning bør du jorde dig selv ved hjælp af en jordingsrem eller ved jævnligt at røre ved en umalet metaloverflade (f.eks. et stik på computeren).**
- **FORSIGTIG: Kun en certificeret servicetekniker bør foretage reparationer på computeren. Skader, der er opstået som følge af servicearbejde, som ikke er godkendt af Dell, dækkes ikke af garantien.**
- **FORSIGTIG: Forebyg skader på systemkortet ved at fjerne det primære batteri (se [Fjernelse af batteriet](file:///C:/data/systems/ins1012/dk/sm/battery.htm#wp1442926)), før du udfører arbejde på computerens indvendige dele.**

Hvis du har bestilt et internt kort med trådløs Bluetooth-teknologi sammen med computeren, er kortet allerede installeret.

# <span id="page-5-1"></span>**Fjernelse af Bluetooth-kortet**

- 1. Følg procedurerne i [Før du starter](file:///C:/data/systems/ins1012/dk/sm/before.htm#wp1435071).
- 2. Fjern batteriet (se [Fjernelse af batteriet](file:///C:/data/systems/ins1012/dk/sm/battery.htm#wp1442926)).
- 3. Fjern tastaturet (se *Ejernelse af tastaturet*).
- 4. Fjern harddisken (se [Fjernelse af harddiskanordningen\)](file:///C:/data/systems/ins1012/dk/sm/hdd.htm#wp1179926).
- 5. Fjern håndledsstøtten (se Fiernelse af håndledsstøtten).
- 6. Fjern den skrue, der fastgør Bluetooth-kortet til systemkortet.
- 7. Løft Bluetooth-kortet for at koble det fra stikket på systemkortet.

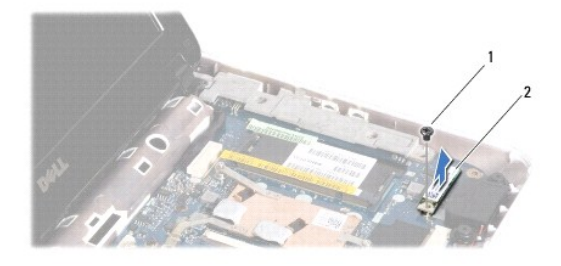

1 skrue 2 Bluetooth-kort

#### <span id="page-5-2"></span>**Installation af Bluetooth-kortet**

- 1. Følg procedurerne i [Før du starter](file:///C:/data/systems/ins1012/dk/sm/before.htm#wp1435071)
- 2. Flugt stikket på Bluetooth-kortet med stikket på systemkortet, og tryk forsigtigt ned.
- 3. Monter den skrue, der fastgør Bluetooth-kortet til systemkortet.
- 4. Isæt håndledsstøtten (se [Isætning af håndledsstøtten](file:///C:/data/systems/ins1012/dk/sm/palmrest.htm#wp1059721)).
- 5. Monter harddiskigen igen (se [Udskiftning af harddiskbeslaget\)](file:///C:/data/systems/ins1012/dk/sm/hdd.htm#wp1181804).
- 6. Sæt tastaturet på plads (se [Montering af tastaturet](file:///C:/data/systems/ins1012/dk/sm/keyboard.htm#wp1179994)).
- 7. Sæt batteriet i (se [Udskiftning af batteri](file:///C:/data/systems/ins1012/dk/sm/battery.htm#wp1443274)).
- **FORSIGTIG: Inden du tænder computeren, skal du sætte alle skruerne i igen og kontrollere, at der ikke findes løse skruer inde i computeren. Hvis du ikke gør det, kan computeren blive beskadiget.**

#### <span id="page-7-0"></span> **Kameramodul Dell™ Inspiron™ 1012 - Servicehåndbog**

- [Fjernelse af kameramodulet](#page-7-1)
- **[Genmontering af kameramodulet](#page-7-2)**
- ADVARSEL: Før du arbejder med computerens indvendige dele, skal du læse de sikkerhedsinstruktioner, der fulgte med computeren. Du kan finde<br>yderligere oplysninger om best practices for sikkerhed på webstedet Regulatory Com
- **FORSIGTIG: For at undgå elektrostatisk afladning bør du jorde dig selv ved hjælp af en jordingsrem eller ved jævnligt at røre ved en umalet metaloverflade (f.eks. et stik på computeren).**
- **FORSIGTIG: Kun en certificeret servicetekniker bør foretage reparationer på computeren. Skader, der er opstået som følge af servicearbejde, som ikke er godkendt af Dell, dækkes ikke af garantien.**
- **FORSIGTIG: Forebyg skader på systemkortet ved at fjerne det primære batteri (se [Fjernelse af batteriet](file:///C:/data/systems/ins1012/dk/sm/battery.htm#wp1442926)), før du udfører arbejde på computerens indvendige dele.**

# <span id="page-7-1"></span>**Fjernelse af kameramodulet**

- 1. Følg procedurerne i [Før du starter](file:///C:/data/systems/ins1012/dk/sm/before.htm#wp1435071).
- 2. Fjern batteriet (se [Fjernelse af batteriet](file:///C:/data/systems/ins1012/dk/sm/battery.htm#wp1442926)).
- 3. Fjern tastaturet (se [Fjernelse af tastaturet](file:///C:/data/systems/ins1012/dk/sm/keyboard.htm#wp1201059)).
- 4. Fjern harddisken (se [Fjernelse af harddiskanordningen\)](file:///C:/data/systems/ins1012/dk/sm/hdd.htm#wp1179926).
- 5. Fjern håndledsstøtten (se [Fjernelse af håndledsstøtten](file:///C:/data/systems/ins1012/dk/sm/palmrest.htm#wp1044787)).
- 6. Fjern hængseldækslet (se [Fjernelse af hængseldækslet](file:///C:/data/systems/ins1012/dk/sm/hingecov.htm#wp1035974)).
- 7. Afmonter skærmmodulet (se Fiernelse af skærmmodulet).
- 8. Afmonter skærmrammen (se Fiernelse af skærmrammen).
- 9. Fjern kamerakablet fra stikket på kameramodulet.
- 10. Fjern forsigtigt kameramodulet, som sidder fast på skærmdækslet.

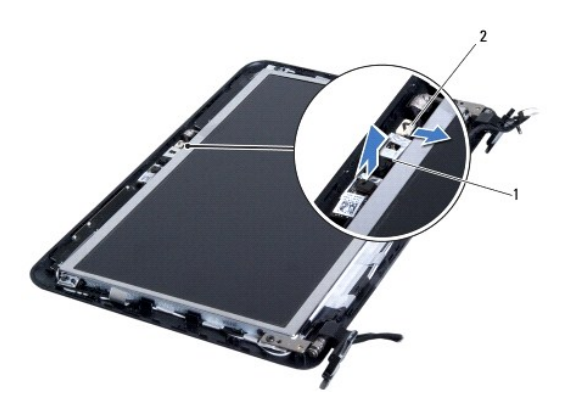

1 kameramodul 2 kamerakabelkonnektor

## <span id="page-7-2"></span>**Genmontering af kameramodulet**

- 1. Følg procedurerne i [Før du starter](file:///C:/data/systems/ins1012/dk/sm/before.htm#wp1435071).
- 2. Brug justeringsanordningerne til at placere kameramodulet på skærmdækslet.
- 3. Sæt kameramodulet på plads.
- 4. Sæt kamerakablet i stikket på kameramodulet.
- 5. Monter skærmrammen (se [Montering af skærmrammen](file:///C:/data/systems/ins1012/dk/sm/display.htm#wp1207247)).
- 6. Sæt skærmensættet i igen (se [Isætning af skærmenmodulet](file:///C:/data/systems/ins1012/dk/sm/display.htm#wp1205821)).
- 7. Sæt hængseldækslet på igen (se [Påsætning af hængselsdækslet](file:///C:/data/systems/ins1012/dk/sm/hingecov.htm#wp1036191)).
- 8. Sæt håndledsstøtten på igen (se **Isætning af håndledsstøtten**).
- 9. Monter harddisken igen (se [Udskiftning af harddiskbeslaget\)](file:///C:/data/systems/ins1012/dk/sm/hdd.htm#wp1181804).
- 10. Sæt tastaturet på plads (se [Montering af tastaturet](file:///C:/data/systems/ins1012/dk/sm/keyboard.htm#wp1179994)).
- 11. Sæt batteriet i (se [Udskiftning af batteri](file:///C:/data/systems/ins1012/dk/sm/battery.htm#wp1443274)).

# **FORSIGTIG: Inden du tænder computeren, skal du sætte alle skruerne i igen og kontrollere, at der ikke findes løse skruer inde i computeren. Hvis du ikke gør det, kan computeren blive beskadiget.**

# <span id="page-9-0"></span> **Møntcellebatteriet**

**Dell™ Inspiron™ 1012 - Servicehåndbog** 

- [Fjernelse af møntcellebatteriet](#page-9-1)
- [Isætning af møntcellebatteriet](#page-9-2)
- ADVARSEL: Før du arbejder med computerens indvendige dele, skal du læse de sikkerhedsinstruktioner, der fulgte med computeren. Du kan finde<br>yderligere oplysninger om best practices for sikkerhed på webstedet Regulatory Com
- **FORSIGTIG: For at undgå elektrostatisk afladning bør du jorde dig selv ved hjælp af en jordingsrem eller ved jævnligt at røre ved en umalet metaloverflade (f.eks. et stik på computeren).**
- **FORSIGTIG: Kun en certificeret servicetekniker bør foretage reparationer på computeren. Skader, der er opstået som følge af servicearbejde, som ikke er godkendt af Dell, dækkes ikke af garantien.**
- **FORSIGTIG: Forebyg skader på systemkortet ved at fjerne det primære batteri (se [Fjernelse af batteriet](file:///C:/data/systems/ins1012/dk/sm/battery.htm#wp1442926)), før du udfører arbejde på computerens indvendige dele.**

# <span id="page-9-1"></span>**Fjernelse af møntcellebatteriet**

- 1. Følg procedurerne i [Før du starter](file:///C:/data/systems/ins1012/dk/sm/before.htm#wp1435071).
- 2. Fjern batteriet (se [Fjernelse af batteriet](file:///C:/data/systems/ins1012/dk/sm/battery.htm#wp1442926)).
- 3. Følg instruktionerne fra [trin 2](file:///C:/data/systems/ins1012/dk/sm/sysboard.htm#wp1040727) til [trin 18](file:///C:/data/systems/ins1012/dk/sm/sysboard.htm#wp1043227) i [Fjernelse af systemkortet.](file:///C:/data/systems/ins1012/dk/sm/sysboard.htm#wp1032066)
- 4. Brug en plastiksyl til at lirke møntcellebatteriet ud af batterisoklen på systemkortet.

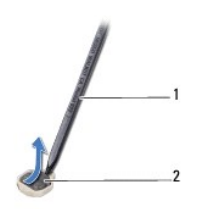

1 plastiksyl 2 møntcellebatteri

#### <span id="page-9-2"></span>**Isætning af møntcellebatteriet**

- 1. Følg procedurerne i [Før du starter](file:///C:/data/systems/ins1012/dk/sm/before.htm#wp1435071).
- 2. Sæt møntcellebatteri ned i batterisoklen med den positive side opad på systemkortet.
- 3. Følg instruktionerne fra [trin 3](file:///C:/data/systems/ins1012/dk/sm/sysboard.htm#wp1043093) til [trin 21](file:///C:/data/systems/ins1012/dk/sm/sysboard.htm#wp998291) i [Montering af systemkortet](file:///C:/data/systems/ins1012/dk/sm/sysboard.htm#wp1044267).

**FORSIGTIG: Inden du tænder computeren, skal du sætte alle skruerne i igen og kontrollere, at der ikke findes løse skruer inde i computeren. Hvis du ikke gør det, kan computeren blive beskadiget.** 

### <span id="page-10-0"></span> **Processorens kølelegeme**

- **Dell™ Inspiron™ 1012 - Servicehåndbog**
- [Fjernelse af processorens kølelegeme](#page-10-1)
- Genmontering af processorens køleleg
- ADVARSEL: Før du arbejder med computerens indvendige dele, skal du læse de sikkerhedsinstruktioner, der fulgte med computeren. Du kan finde<br>yderligere oplysninger om best practices for sikkerhed på webstedet Regulatory Com
- **ADVARSEL: Hvis du fjerner processorens kølelegeme fra computeren imens kølelegemet er varmt, må du ikke berøre kølelegemets metalkabinet.**
- **FORSIGTIG: For at undgå elektrostatisk afladning bør du jorde dig selv ved hjælp af en jordingsrem eller ved jævnligt at røre ved en umalet metaloverflade (f.eks. et stik på computeren).**
- **FORSIGTIG: Kun en certificeret servicetekniker bør foretage reparationer på computeren. Skader, der er opstået som følge af servicearbejde, som ikke er godkendt af Dell, dækkes ikke af garantien.**
- **FORSIGTIG: Forebyg skader på systemkortet ved at fjerne det primære batteri (se [Fjernelse af batteriet](file:///C:/data/systems/ins1012/dk/sm/battery.htm#wp1442926)), før du udfører arbejde på computerens indvendige dele.**

## <span id="page-10-1"></span>**Fjernelse af processorens kølelegeme**

- 1. Følg procedurerne i [Før du starter](file:///C:/data/systems/ins1012/dk/sm/before.htm#wp1435071).
- 2. Fjern batteriet (se [Fjernelse af batteriet](file:///C:/data/systems/ins1012/dk/sm/battery.htm#wp1442926)).
- 3. Fjern tastaturet (se *Ejernelse af tastaturet*).
- 4. Fjern harddiskens beslag (se [Fjernelse af harddiskanordningen](file:///C:/data/systems/ins1012/dk/sm/hdd.htm#wp1179926)).
- 5. Fjern håndledsstøtten (se Fiernelse af håndledsstøtten).
- 6. Løsn de tolv skruer, der holder processorkølelegemet fast til systemkortet.

**BEMÆRK:** Videoacceleratorkortet (valgfrit) sidder fast med processorkølelegemets skrue og vil komme løst, når du fjerner kølelegemet.

7. Løft processorens kølelegeme af systemkortet.

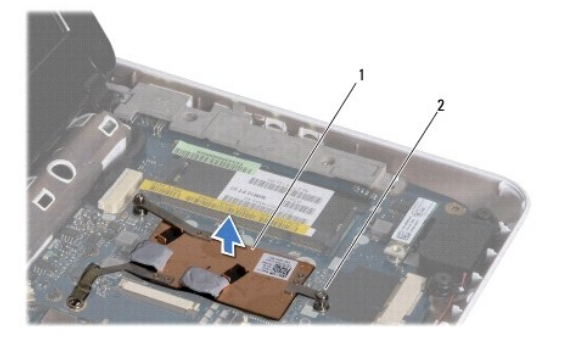

1 processorens kølelegeme 2 fastgørelsesskruer (2)

### <span id="page-10-2"></span>**Genmontering af processorens kølelegeme**

**BEMÆRK:** Denne procedure forudsætter, at processorens kølelegeme allerede er fjernet og nu kan udskiftes.

**BEMÆRK:** Den originale termiske pude kan genbruges, hvis det originale kølelegeme udskiftes. Hvis enten processoren eller kølelegemet udskiftes, skal<br>du bruge det kølelegeme, der følger med kittet, til at sikre, at der op

- 1. Følg procedurerne i [Før du starter](file:///C:/data/systems/ins1012/dk/sm/before.htm#wp1435071).
- 2. Tryk videoacceleratorkortet ned i hakket og anbring processorvarmelegemet på systemkortet.
- 3. Flugt de to skruer på processorvarmelegemet med skruehullerne på systemkortet og skru dem i.
- 4. Isæt håndledsstøtten (se [Isætning af håndledsstøtten](file:///C:/data/systems/ins1012/dk/sm/palmrest.htm#wp1059721)).
- 5. Monter harddiskbeslaget igen (se [Udskiftning af harddiskbeslaget\)](file:///C:/data/systems/ins1012/dk/sm/hdd.htm#wp1181804).
- 6. Sæt tastaturet på plads (se [Montering af tastaturet](file:///C:/data/systems/ins1012/dk/sm/keyboard.htm#wp1179994)).
- 7. Sæt batteriet i (se [Udskiftning af batteri](file:///C:/data/systems/ins1012/dk/sm/battery.htm#wp1443274)).

**FORSIGTIG: Inden du tænder computeren, skal du sætte alle skruerne i igen og kontrollere, at der ikke findes løse skruer inde i computeren. Hvis du ikke gør det, kan computeren blive beskadiget.** 

#### <span id="page-12-0"></span> **AC-adapterstik Dell™ Inspiron™ 1012 - Servicehåndbog**

- 
- [Fjernelse af AC-adapterstikket](#page-12-1)
- [Genanbringelse af AC-adapterstikket](#page-13-0)
- ADVARSEL: Før du arbejder med computerens indvendige dele, skal du læse de sikkerhedsinstruktioner, der fulgte med computeren. Du kan finde<br>yderligere oplysninger om best practices for sikkerhed på webstedet Regulatory Com
- **FORSIGTIG: For at undgå elektrostatisk afladning bør du jorde dig selv ved hjælp af en jordingsrem eller ved jævnligt at røre ved en umalet metaloverflade (f.eks. et stik på computeren).**
- **FORSIGTIG: Kun en certificeret servicetekniker bør foretage reparationer på computeren. Skader, der er opstået som følge af servicearbejde, som ikke er godkendt af Dell, dækkes ikke af garantien.**
- **FORSIGTIG: Forebyg skader på systemkortet ved at fjerne det primære batteri (se [Fjernelse af batteriet](file:///C:/data/systems/ins1012/dk/sm/battery.htm#wp1442926)), før du udfører arbejde på computerens indvendige dele.**

# <span id="page-12-1"></span>**Fjernelse af AC-adapterstikket**

- 1. Følg procedurerne i [Før du starter](file:///C:/data/systems/ins1012/dk/sm/before.htm#wp1435071).
- 2. Fjern batteriet (se [Fjernelse af batteriet](file:///C:/data/systems/ins1012/dk/sm/battery.htm#wp1442926)).
- 3. Følg instruktionerne fra [trin 2](file:///C:/data/systems/ins1012/dk/sm/sysboard.htm#wp1040727) til [trin 17](file:///C:/data/systems/ins1012/dk/sm/sysboard.htm#wp1045728) i [Fjernelse af systemkortet.](file:///C:/data/systems/ins1012/dk/sm/sysboard.htm#wp1032066)
- 4. Fjern det højre støttebeslag (se [Fjernelse af det venstre støttebeslag](file:///C:/data/systems/ins1012/dk/sm/supportb.htm#wp1179902)).
- 5. Fjern I/O-kortet (se [Fjernelse af I/O-kortet](file:///C:/data/systems/ins1012/dk/sm/io.htm#wp1179902)).
- 6. Læg mærke til AC-adapterstikkets kabelføring og fjern kablet fra føringsskinnen.

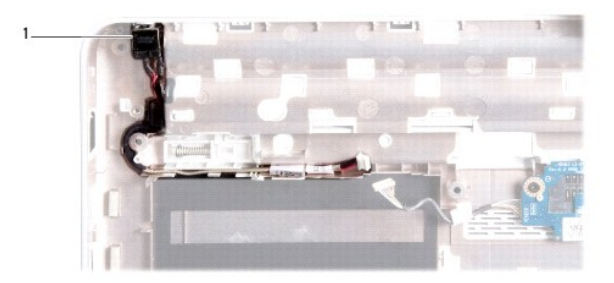

#### 1 AC-adapterstik

7. Skub AC-adapterstikket ud af computerbunden.

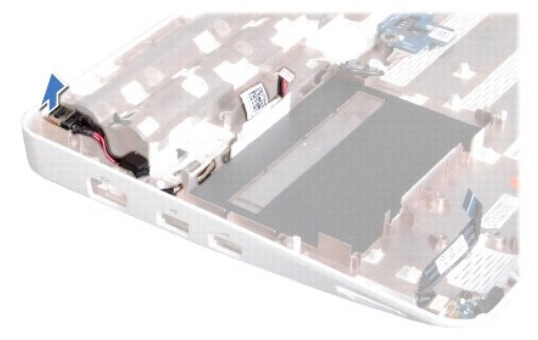

# <span id="page-13-0"></span>**Genanbringelse af AC-adapterstikket**

- 1. Følg procedurerne i [Før du starter](file:///C:/data/systems/ins1012/dk/sm/before.htm#wp1435071).
- 2. Anbring AC-adapterstikket i computerbasen.
- 3. Før AC-adapterstikkets kablel gennem føringsskinnen.
- 4. Sæt I/O-kortet i igen (se [Udskiftning af I/O-kortet\)](file:///C:/data/systems/ins1012/dk/sm/io.htm#wp1188628).
- 5. Sæt det højre støttebeslag på igen (se [Påsætning af det venstre støttebeslag](file:///C:/data/systems/ins1012/dk/sm/supportb.htm#wp1185813)).
- 6. Følg instruktionerne fra [trin 4](file:///C:/data/systems/ins1012/dk/sm/sysboard.htm#wp1045802) til [trin 21](file:///C:/data/systems/ins1012/dk/sm/sysboard.htm#wp998291) i [Montering af systemkortet](file:///C:/data/systems/ins1012/dk/sm/sysboard.htm#wp1044267).
- 7. Sæt batteriet i (se [Udskiftning af batteri](file:///C:/data/systems/ins1012/dk/sm/battery.htm#wp1443274)).
- **FORSIGTIG: Inden du tænder computeren, skal du sætte alle skruerne i igen og kontrollere, at der ikke findes løse skruer inde i computeren. Hvis du ikke gør det, kan computeren blive beskadiget.**

#### <span id="page-14-0"></span> **Skærm**

**Dell™ Inspiron™ 1012 - Servicehåndbog** 

- **O** [Skærmmodul](#page-14-1)
- **O** [Skærmramme](#page-16-1)
- **O** [Skærmpanel](#page-17-1)
- [Skærmkabel](#page-19-0)
- **O** [Skærmpanelbeslag](#page-19-1)
- ADVARSEL: Før du arbejder med computerens indvendige dele, skal du læse de sikkerhedsinstruktioner, der fulgte med computeren. Du kan finde<br>yderligere oplysninger om best practices for sikkerhed på webstedet Regulatory Com
- **FORSIGTIG: For at undgå elektrostatisk afladning bør du jorde dig selv ved hjælp af en jordingsrem eller ved jævnligt at røre ved en umalet metaloverflade (f.eks. et stik på computeren).**
- **FORSIGTIG: Kun en certificeret servicetekniker bør foretage reparationer på computeren. Skader, der er opstået som følge af servicearbejde, som ikke er godkendt af Dell, dækkes ikke af garantien.**
- **FORSIGTIG: Forebyg skader på systemkortet ved at fjerne det primære batteri (se [Fjernelse af batteriet](file:///C:/data/systems/ins1012/dk/sm/battery.htm#wp1442926)), før du udfører arbejde på computerens indvendige dele.**

#### <span id="page-14-1"></span>**Skærmmodul**

### <span id="page-14-2"></span>**Fjernelse af skærmmodulet**

- 1. Følg procedurerne i [Før du starter](file:///C:/data/systems/ins1012/dk/sm/before.htm#wp1435071).
- 2. Fjern batteriet (se [Fjernelse af batteriet](file:///C:/data/systems/ins1012/dk/sm/battery.htm#wp1442926)).
- 3. Fjern tastaturet (se [Fjernelse af tastaturet](file:///C:/data/systems/ins1012/dk/sm/keyboard.htm#wp1201059)).
- 4. Fjern harddisken (se [Fjernelse af harddiskanordningen\)](file:///C:/data/systems/ins1012/dk/sm/hdd.htm#wp1179926).
- 5. Fjern håndledsstøtten (se Fiernelse af håndledsstøtten).
- 6. Fjern hængseldækslet (se [Fjernelse af hængseldækslet](file:///C:/data/systems/ins1012/dk/sm/hingecov.htm#wp1035974)).
- 7. Fjern den skrue, som holder skærmmodulet fast på computerens bund.

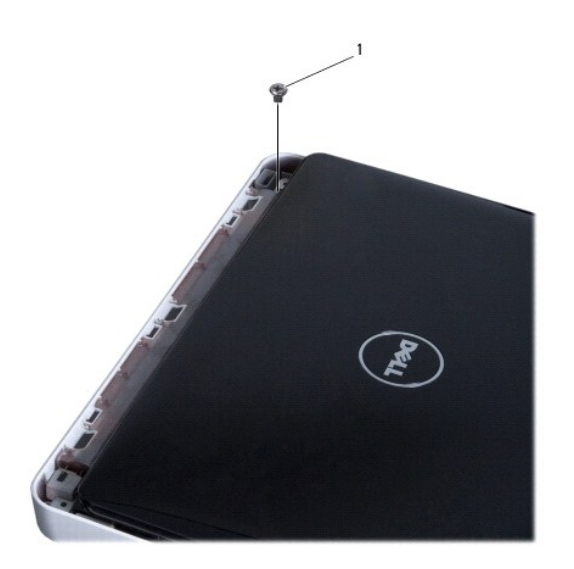

# 1 skrue

- 8. Åbn skærmen.
- **BEMÆRK:** Sørg for at være forsigtig når du åbner skærmen.
- 9. Læg mærke til kabelføringen for Minikort-antennekablerne, og fjern dem fra føringsskinnerne på computeren.
- 10. Afbryd antennekablerne fra minikortet.
- 11. Tag skærmkablet ud af stikket på systemkortet.
- 12. Fjern skærmkablets jordingsskrue.

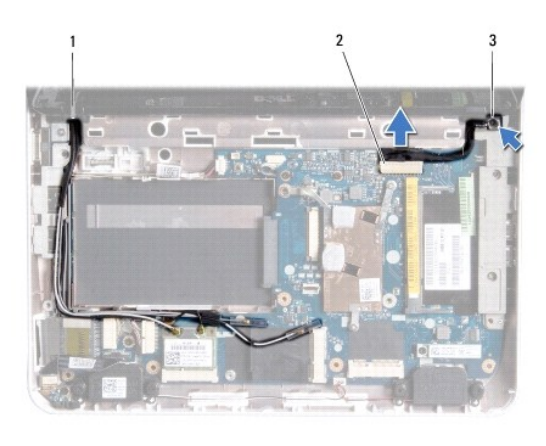

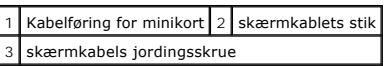

13. Fjern den skrue, som holder skærmmodulet fast på computerens bund.

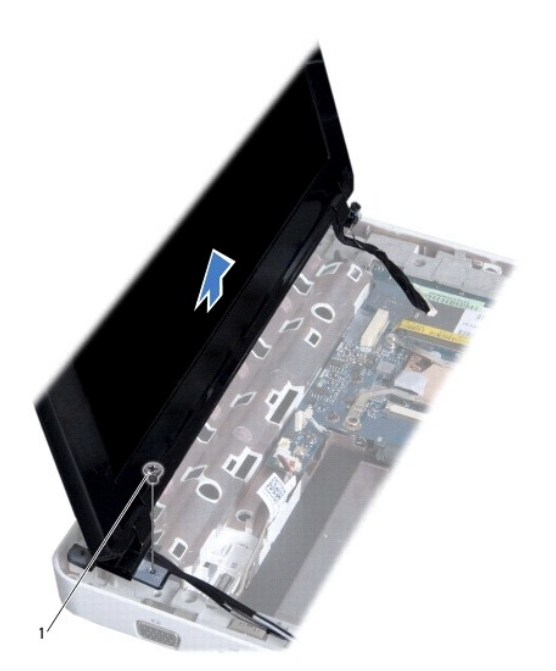

<span id="page-16-0"></span>1 skrue

14. Løft skærmmodulet af computeren.

### <span id="page-16-2"></span>**Isætning af skærmenmodulet**

- 1. Følg procedurerne i [Før du starter](file:///C:/data/systems/ins1012/dk/sm/before.htm#wp1435071).
- 2. Sæt skærmmodulet på plads, og skru de fire skruer i, der holder skærmmodulet fast til computerbunden.
- 3. Skru skærmkablets jordingsskrue i.
- 4. Træk kablerne til minikortets antenne via kabelføringen på computerbunden.
- 5. Sæt skærmkablet i stikket på systemkortet.
- 6. Tilslut antennekablerne til mini-kortet (se [Montering af minikortene\)](file:///C:/data/systems/ins1012/dk/sm/minicard.htm#wp1181828).
- 7. Skru den skrue i, som holder skærmmodulet fast på computerens bund.
- 8. Sæt hængseldækslet på igen (se [Påsætning af hængselsdækslet](file:///C:/data/systems/ins1012/dk/sm/hingecov.htm#wp1036191)).
- 9. Isæt håndledsstøtten (se [Isætning af håndledsstøtten](file:///C:/data/systems/ins1012/dk/sm/palmrest.htm#wp1059721)).
- 10. Monter harddiskbeslaget igen (se [Udskiftning af harddiskbeslaget\)](file:///C:/data/systems/ins1012/dk/sm/hdd.htm#wp1181804).
- 11. Sæt tastaturet på plads (se [Montering af tastaturet](file:///C:/data/systems/ins1012/dk/sm/keyboard.htm#wp1179994)).
- 12. Sæt batteriet i (se [Udskiftning af batteri](file:///C:/data/systems/ins1012/dk/sm/battery.htm#wp1443274)).
- **FORSIGTIG: Inden du tænder computeren, skal du sætte alle skruerne i igen og kontrollere, at der ikke findes løse skruer inde i computeren. Hvis du ikke gør det, kan computeren blive beskadiget.**

# <span id="page-16-1"></span>**Skærmramme**

### <span id="page-16-3"></span>**Fjernelse af skærmrammen**

- **FORSIGTIG: Skærmrammen er meget skrøbelig. Vær forsigtig, når du fjerner den, så du undgår at beskadige den.**
- 1. Følg procedurerne i [Før du starter](file:///C:/data/systems/ins1012/dk/sm/before.htm#wp1435071).
- 2. Afmonter skærmmodulet (se [Fjernelse af skærmmodulet](#page-14-2)).
- 3. Fjern de to gummipuder, som dækker skruerne, der holder skærmrammen fast på skærmdækslet.
- 4. Fjern de to skruer, der holder skærmrammen fast på skærmmodulet.
- 5. Løft forsigtigt skærmrammens inderste kant fri med fingerspidserne.

<span id="page-17-0"></span>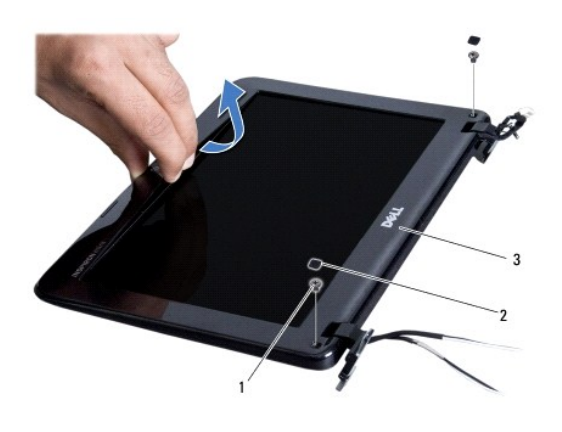

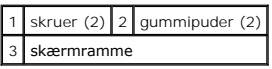

6. Fjern skærmrammen.

### <span id="page-17-2"></span>**Montering af skærmrammen**

- 1. Følg procedurerne i [Før du starter](file:///C:/data/systems/ins1012/dk/sm/before.htm#wp1435071).
- 2. Ret igen skærmrammen ind over skærmpanelet, og klik den forsigtigt på plads.
- 3. Skru de to skruer i, som holder skærmrammen fast på skærmdækslet.
- 4. Sæt de to gummipuder på, som dækker skruerne, der holder skærmrammen fast på skærmdækslet.
- 5. Sæt skærmensættet i igen (se [Isætning af skærmenmodulet](#page-16-2)).

**FORSIGTIG: Inden du tænder computeren, skal du sætte alle skruerne i igen og kontrollere, at der ikke findes løse skruer inde i computeren. Hvis du ikke gør det, kan computeren blive beskadiget.** 

# <span id="page-17-1"></span>**Skærmpanel**

### <span id="page-17-3"></span>**Fjernelse af skærmpanelet**

- 1. Følg procedurerne i [Før du starter](file:///C:/data/systems/ins1012/dk/sm/before.htm#wp1435071).
- 2. Afmonter skærmmodulet (se Fiernelse af skærmmodulet).
- 3. Afmonter skærmrammen (se Fiernelse af skærmrammen).
- 4. Fjern kamerakablet fra stikket på kameramodulet.

<span id="page-18-1"></span>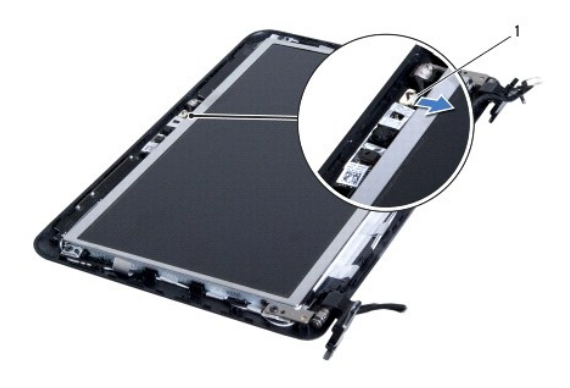

#### 1 kamerakabelstik

- 5. Fjern de fire skruer, som fæstner skærmpanelet til skærmdækslet.
- 6. Løft skærmpanelet ud af skærmdækslet.

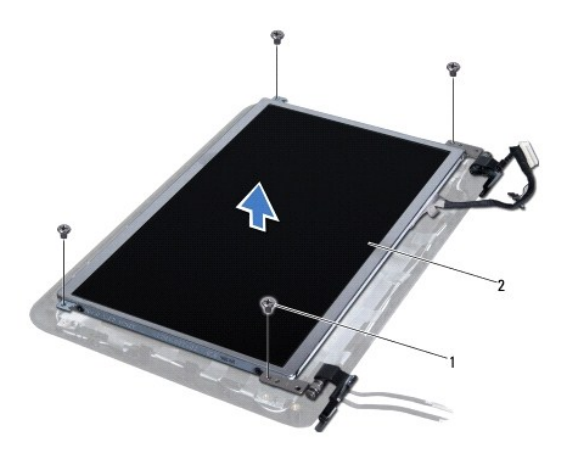

# $\left| \begin{array}{c} 1 \end{array} \right|$  skruer (4)  $\left| \begin{array}{c} 2 \end{array} \right|$  skærmpanel

### <span id="page-18-0"></span>**Montering af skærmpanelet**

- 1. Følg procedurerne i [Før du starter](file:///C:/data/systems/ins1012/dk/sm/before.htm#wp1435071).
- 2. Juster skærmpanelet med skærmdæksletl.
- 3. Sæt kamerakablet i stikket på kameramodulet.
- 4. Genanbring de fire skruer, som fæstner skærmpanelet til skærmdækslet.
- 5. Monter skærmrammen (se [Montering af skærmrammen](#page-17-2)).
- 6. Sæt skærmensættet i igen (se [Isætning af skærmenmodulet](#page-16-2)).
- **FORSIGTIG: Inden du tænder computeren, skal du sætte alle skruerne i igen og kontrollere, at der ikke findes løse skruer inde i computeren. Hvis du ikke gør det, kan computeren blive beskadiget.**

### <span id="page-19-0"></span>**Skærmkabel**

### **Fjernelse af skærmkablet**

- 1. Følg procedurerne i [Før du starter](file:///C:/data/systems/ins1012/dk/sm/before.htm#wp1435071).
- 2. Afmonter skærmmodulet (se [Fjernelse af skærmmodulet](#page-14-2)).
- 3. Afmonter skærmrammen (se [Fjernelse af skærmrammen](#page-16-3)).
- 4. Afmonter skærmpanelet (se [Fjernelse af skærmpanelet](#page-17-3)).
- 5. Vend skærmpanelet om, og anbring det på en ren overflade.
- 6. Træk i tappen som vist på illustrationen for at tage skærmkablet ud af stikket på skærmpanelet.

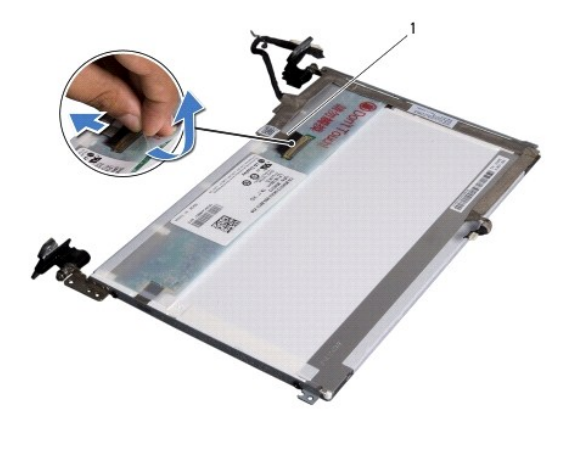

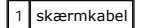

7. Løft forsigtigt skærmkablet af skærmpanelet.

### **Påsætning af skærmkablet**

- 1. Følg procedurerne i [Før du starter](file:///C:/data/systems/ins1012/dk/sm/before.htm#wp1435071).
- 2. Sæt skærmkablet langs skærmpanelets kant og sæt kablet i stikket på skærmpanelet.
- 3. Sæt den tape på, som holder skærmkablet fast på skærmpanelet.
- 4. Vend skærmpanelet om og anbring det på skærmdækslet.
- 5. Monter skærmpanelet (se [Montering af skærmpanelet](#page-18-0)).
- 6. Monter skærmrammen (se [Montering af skærmrammen](#page-17-2)).
- 7. Sæt skærmen på igen.

**FORSIGTIG: Inden du tænder computeren, skal du sætte alle skruerne i igen og kontrollere, at der ikke findes løse skruer inde i computeren. Hvis du ikke gør det, kan computeren blive beskadiget.** 

## <span id="page-19-1"></span>**Skærmpanelbeslag**

### **Fjernelse af skærmpanelbeslaget**

- 1. Følg procedurerne i [Før du starter](file:///C:/data/systems/ins1012/dk/sm/before.htm#wp1435071).
- 2. Afmonter skærmmodulet (se Fiernelse af skærmmodulet).
- 3. Afmonter skærmrammen (se Fiernelse af skærmrammen).
- 4. Afmonter skærmpanelet (se [Fjernelse af skærmpanelet](#page-17-3)).
- 5. Fjern de fire skruer (to på hver side), som holder skærmpanelets hængsler fast på skærmpanelet.
- 6. Fjern skærmpanelbeslagene fra skærmpanelet.

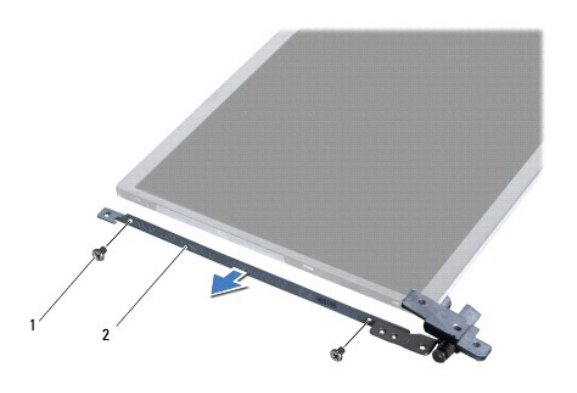

1 skruer (4)  $2$  skærmpanelets beslag (2)

### **Påsætning af skærmpanelbeslaget**

- 1. Følg procedurerne i [Før du starter](file:///C:/data/systems/ins1012/dk/sm/before.htm#wp1435071).
- 2. Sæt skærmpanelbeslagene på plads.
- 3. Skru de fire skruer (to på hver side) i, som holder skærmpanelbeslagene fast på skærmpanelet.
- 4. Monter skærmpanelet (se [Montering af skærmpanelet](#page-18-0)).
- 5. Monter skærmrammen (se [Montering af skærmrammen](#page-17-2)).
- 6. Sæt skærmensættet i igen (se [Isætning af skærmenmodulet](#page-16-2)).

**FORSIGTIG: Inden du tænder computeren, skal du sætte alle skruerne i igen og kontrollere, at der ikke findes løse skruer inde i computeren. Hvis du ikke gør det, kan computeren blive beskadiget.** 

#### <span id="page-21-0"></span> **Harddiskanordning Dell™ Inspiron™ 1012 - Servicehåndbog**

- [Fjernelse af harddiskanordningen](#page-21-1)
- [Udskiftning af harddiskbeslaget](#page-22-1)
- ADVARSEL: Før du arbejder med computerens indvendige dele, skal du læse de sikkerhedsinstruktioner, der fulgte med computeren. Du kan finde<br>yderligere oplysninger om best practices for sikkerhed på webstedet Regulatory Com
- **ADVARSEL:** *Undlad at røre ved* **harddiskens metalkabinet, hvis du fjerner harddisken fra computeren, mens harddisken er varm.**
- **FORSIGTIG: For at undgå elektrostatisk afladning bør du jorde dig selv ved hjælp af en jordingsrem eller ved jævnligt at røre ved en umalet metaloverflade (f.eks. et stik på computeren).**
- **FORSIGTIG: Forebyg skader på systemkortet ved at fjerne det primære batteri (se [Fjernelse af batteriet](file:///C:/data/systems/ins1012/dk/sm/battery.htm#wp1442926)), før du udfører arbejde på computerens indvendige dele.**
- **FORSIGTIG: Sluk computeren (se [Slukning af computeren](file:///C:/data/systems/ins1012/dk/sm/before.htm#wp1442675)), inden du fjerner harddisken for at forebygge tab af data. Fjern ikke harddisken, mens computeren er tændt eller i slumretilstand.**
- **FORSIGTIG: Harddiske er meget skrøbelige. Vær forsigtig, når du håndterer harddisken.**
- **FORSIGTIG: Kun en certificeret servicetekniker bør foretage reparationer på computeren. Skader, der er opstået som følge af servicearbejde, som ikke er godkendt af Dell, dækkes ikke af garantien.**
- **FORSIGTIG: Når du frakobler et kabel, skal du tage fat i dets stik eller dets trækflig og ikke i selve kablet. Nogle kabler har stik med låsetappe.**  Hvis du frakobler et sådant kabel, bør du trykke på låsetappene, før du frakobler kablet. Når du trækker forbindelsesstykker ud, bør du sikre dig,<br>at de flugter med stikket for at undgå bøjede ben. Du bør også sikre dig, a **ledning i.**
- **BEMÆRK:** Dell garanterer ikke, at harddiske fra andre producenter end Dell er kompatible, og der ydes ikke support på sådanne harddiske.
- **BEMÆRK:** Hvis du installerer en ny harddisk fra en anden leverandør end Dell, skal du installere et operativsystem, drivere og hjælpeværktøjer på den nye harddiske (se *Dell Teknologiguide*).

### <span id="page-21-1"></span>**Fjernelse af harddiskanordningen**

- 1. Følg procedurerne i [Før du starter](file:///C:/data/systems/ins1012/dk/sm/before.htm#wp1435071).
- 2. Fjern batteriet (se [Fjernelse af batteriet](file:///C:/data/systems/ins1012/dk/sm/battery.htm#wp1442926)).
- 3. Fjern tastaturet (se [Fjernelse af tastaturet](file:///C:/data/systems/ins1012/dk/sm/keyboard.htm#wp1201059)).
- 4. Fjern den skrue, der holder harddisken fast til computerbunden.
- 5. Skub harddiskanordningen mod venstre ved hjælp af trækfligen til at frakoble harddiskanordningen fra stikket på systemkortet.
- 6. Løft harddisken ud af computernunden.

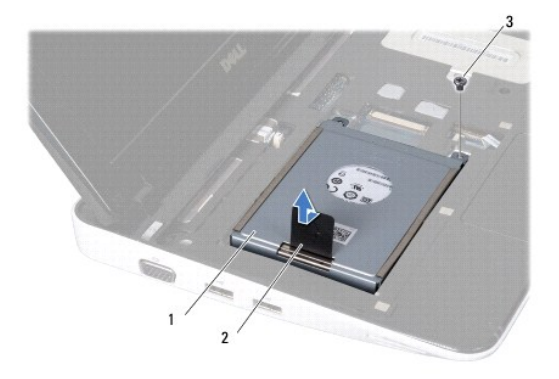

<span id="page-22-0"></span>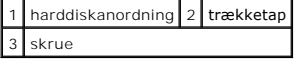

- 7. Fjern de fire skruer, som holder harddisken fast på harddiskbeslaget.
- 8. Løft harddiskbeslaget væk fra harddisken.

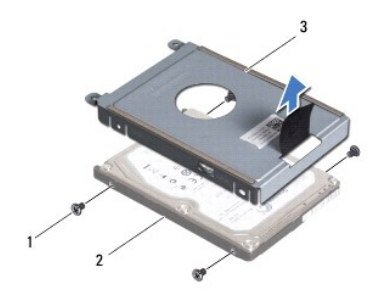

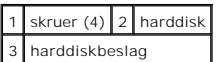

FORSIGTIG: Når harddisken ikke er i computeren, skal du opbevare den i beskyttende antistatisk indpakning (se "Beskyttelse mod elektrostatisk<br>afladning" i sikkerhedsanvisningerne, som fulgte med computeren).

## <span id="page-22-1"></span>**Udskiftning af harddiskbeslaget**

- 1. Følg procedurerne i [Før du starter](file:///C:/data/systems/ins1012/dk/sm/before.htm#wp1435071).
- 2. Fjern den nye harddisk fra emballagen.

Gem den originale emballage til senere opbevaring eller transport af harddisken.

- 3. Sæt harddisken i harddiskbeslaget.
- 4. Sæt de fire skruer, som holder harddisken fast på harddiskbeslaget, i.
- 5. Anbring harddiskmodulet i computerbasen.
- 6. Brug trækfligen til at skubbe hardisken ind og sætte den i stikket på systemkortet.
- 7. Skru de tre skruer, der holder harddisken fast til computerbunden, i.
- 8. Sæt tastaturet på plads (se [Montering af tastaturet](file:///C:/data/systems/ins1012/dk/sm/keyboard.htm#wp1179994)).
- 9. Sæt batteriet i (se [Udskiftning af batteri](file:///C:/data/systems/ins1012/dk/sm/battery.htm#wp1443274)).
- **FORSIGTIG: Inden du tænder computeren, skal du sætte alle skruerne i igen og kontrollere, at der ikke findes løse skruer inde i computeren. Hvis du ikke gør det, kan computeren blive beskadiget.**
- 10. Installer din computers operativsystem efter behov (se "Gendannelse af dit operativsystem" i din *Opsætningsguide*).
- 11. Installer eventuelle drivere og hjælpeværktøjer på computeren. Se *Dell Teknologiguide*, hvis du har brug for flere oplysninger.

# <span id="page-23-0"></span> **Hængseldækslet**

**Dell™ Inspiron™ 1012 - Servicehåndbog** 

- [Fjernelse af hængseldækslet](#page-23-1)
- [Påsætning af hængselsdækslet](#page-24-1)
- ADVARSEL: Før du arbejder med computerens indvendige dele, skal du læse de sikkerhedsinstruktioner, der fulgte med computeren. Du kan finde<br>yderligere oplysninger om best practices for sikkerhed på webstedet Regulatory Com
- **FORSIGTIG: For at undgå elektrostatisk afladning bør du jorde dig selv ved hjælp af en jordingsrem eller ved jævnligt at røre ved en umalet metaloverflade (f.eks. et stik på computeren).**
- **FORSIGTIG: Kun en certificeret servicetekniker bør foretage reparationer på computeren. Skader, der er opstået som følge af servicearbejde, som ikke er godkendt af Dell, dækkes ikke af garantien.**
- **FORSIGTIG: Forebyg skader på systemkortet ved at fjerne det primære batteri (se [Fjernelse af batteriet](file:///C:/data/systems/ins1012/dk/sm/battery.htm#wp1442926)), før du udfører arbejde på computerens indvendige dele.**

# <span id="page-23-1"></span>**Fjernelse af hængseldækslet**

- 1. Følg procedurerne i [Før du starter](file:///C:/data/systems/ins1012/dk/sm/before.htm#wp1435071).
- 2. Fjern batteriet (se [Fjernelse af batteriet](file:///C:/data/systems/ins1012/dk/sm/battery.htm#wp1442926)).
- 3. Fjern de to skruer, som holder hængseldækslet fast til computerbunden.

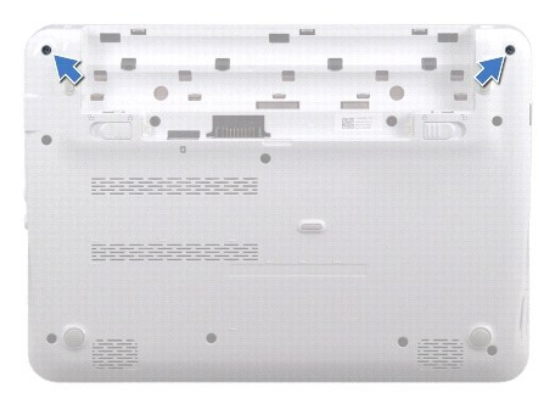

- 4. Brug en plastiksyl til forsigtigt at lirke hængseldækslet op.
- 5. Drej for at løsne hængseltappene på dækslet fra computerbunden.

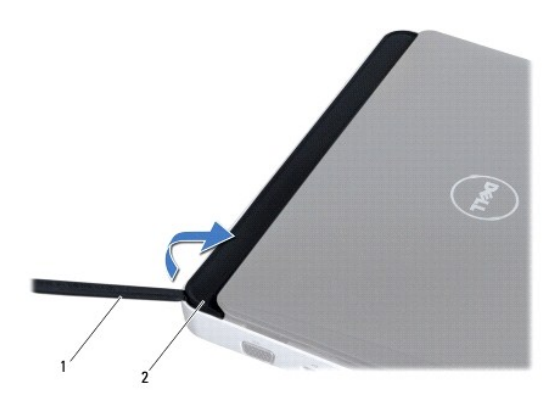

<span id="page-24-0"></span>1 plastiksyl 2 hængseldæksel

6. Løft hængseldækslet af computeren.

# <span id="page-24-1"></span>**Påsætning af hængselsdækslet**

- 1. Følg procedurerne i [Før du starter](file:///C:/data/systems/ins1012/dk/sm/before.htm#wp1435071).
- 2. Flugt tappene på hængseldækslet med indhakkene på computerbunden, og tryk forsigtigt dækslet på plads.
- 3. Vend computeren om, og skru de to skruer i, som holder hængseldækslet fast til computerbunden.
- 4. Sæt batteriet i (se [Udskiftning af batteri](file:///C:/data/systems/ins1012/dk/sm/battery.htm#wp1443274)).

**FORSIGTIG: Inden du tænder computeren, skal du sætte alle skruerne i igen og kontrollere, at der ikke findes løse skruer inde i computeren. Hvis du ikke gør det, kan computeren blive beskadiget.** 

<span id="page-25-0"></span> **I/O-kort** 

# **Dell™ Inspiron™ 1012 - Servicehåndbog**

[Fjernelse af I/O-kortet](#page-25-1)

- [Udskiftning af I/O-kortet](#page-26-1)
- ADVARSEL: Før du arbejder med computerens indvendige dele, skal du læse de sikkerhedsinstruktioner, der fulgte med computeren. Du kan finde<br>yderligere oplysninger om best practices for sikkerhed på webstedet Regulatory Com
- **FORSIGTIG: For at undgå elektrostatisk afladning bør du jorde dig selv ved hjælp af en jordingsrem eller ved jævnligt at røre ved en umalet metaloverflade (f.eks. et stik på computeren).**
- **FORSIGTIG: Kun en certificeret servicetekniker bør foretage reparationer på computeren. Skader, der er opstået som følge af servicearbejde, som ikke er godkendt af Dell, dækkes ikke af garantien.**
- **FORSIGTIG: Forebyg skader på systemkortet ved at fjerne det primære batteri (se [Fjernelse af batteriet](file:///C:/data/systems/ins1012/dk/sm/battery.htm#wp1442926)), før du udfører arbejde på computerens indvendige dele.**

# <span id="page-25-1"></span>**Fjernelse af I/O-kortet**

- 1. Følg procedurerne i [Før du starter](file:///C:/data/systems/ins1012/dk/sm/before.htm#wp1435071).
- 2. Fjern batteriet (se [Fjernelse af batteriet](file:///C:/data/systems/ins1012/dk/sm/battery.htm#wp1442926)).
- 3. Fjern tastaturet (se [Fjernelse af tastaturet](file:///C:/data/systems/ins1012/dk/sm/keyboard.htm#wp1201059)).
- 4. Fjern harddisken (se [Fjernelse af harddiskanordningen\)](file:///C:/data/systems/ins1012/dk/sm/hdd.htm#wp1179926).
- 5. Fjern håndledsstøtten (se [Fjernelse af håndledsstøtten](file:///C:/data/systems/ins1012/dk/sm/palmrest.htm#wp1044787)).
- 6. Fjern hængseldækslet (se [Fjernelse af hængseldækslet](file:///C:/data/systems/ins1012/dk/sm/hingecov.htm#wp1035974)).
- 7. Afmonter skærmmodulet (se Fiernelse af skærmmodulet).
- 8. Fjern venstre støttebeslag (se [Fjernelse af det venstre støttebeslag](file:///C:/data/systems/ins1012/dk/sm/supportb.htm#wp1179902)).
- 9. Fjern højttalerne (se [Fjernelse af højttalerne](file:///C:/data/systems/ins1012/dk/sm/speaker.htm#wp1030873)).
- 10. Tryk og fjern alle isatte kort eller blanke fra 3-1 mediekortlæseren.
- 11. Løft låsefligen og træk tappen på statuslampens kabel på kortet og tag kablet ud af stikket på I/O-kortet.
- 12. Tag I/O-kortkablet ud af stikket på I/O-kortet.

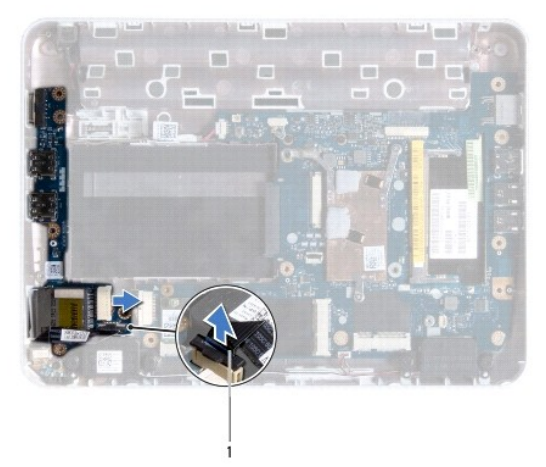

<span id="page-26-0"></span>1 statuslampens kortkabel

13. Fjern skruen, der holder I/O-kortet fast til computerbunden.

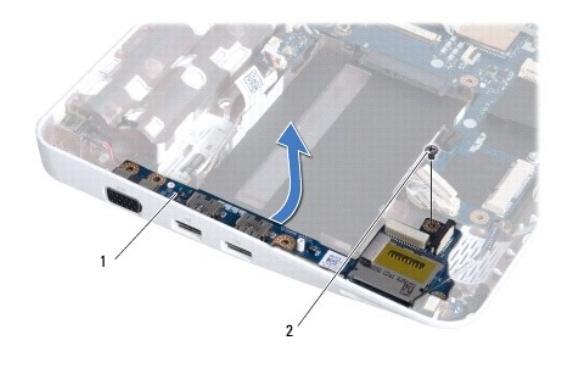

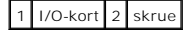

14. Løft I/O-kortet op og lirk stikkene på I/O-kortet ud af computerbunden.

### <span id="page-26-1"></span>**Udskiftning af I/O-kortet**

- 1. Følg procedurerne i [Før du starter](file:///C:/data/systems/ins1012/dk/sm/before.htm#wp1435071).
- 2. Ret stikkene på I/O-kortet ind efter stikkene på computerbunden.
- 3. Fastgør skruen, der holder I/O-kortet fast til computerbunden.
- 4. Tag I/O-kortkablet ud af stikket på I/O-kortet.
- 5. Sæt statuslampepanelets kabel i stikket på I/O-kortet og tryk ned på låsetappen for at fastgøre statuslampens kort.
- 6. Isæt alle installerede kort eller blanke kort, som du fjernede fra 3-i--1 mediekortlæseren.
- 7. Sæt højttalerne på (se [Isætning af højttalerne](file:///C:/data/systems/ins1012/dk/sm/speaker.htm#wp1040761)).
- 8. Sæt venstre støttebeslag på igen (se [Påsætning af det venstre støttebeslag](file:///C:/data/systems/ins1012/dk/sm/supportb.htm#wp1185813))
- 9. Sæt skærmensættet i igen (se [Isætning af skærmenmodulet](file:///C:/data/systems/ins1012/dk/sm/display.htm#wp1205821)).
- 10. Sæt hængseldækslet på igen (se [Påsætning af hængselsdækslet](file:///C:/data/systems/ins1012/dk/sm/hingecov.htm#wp1036191)).
- 11. Isæt håndledsstøtten (se [Isætning af håndledsstøtten](file:///C:/data/systems/ins1012/dk/sm/palmrest.htm#wp1059721)).
- 12. Monter harddisen igen (se [Udskiftning af harddiskbeslaget](file:///C:/data/systems/ins1012/dk/sm/hdd.htm#wp1181804)).
- 13. Sæt tastaturet på plads (se [Montering af tastaturet](file:///C:/data/systems/ins1012/dk/sm/keyboard.htm#wp1179994)).
- 14. Sæt batteriet i (se [Udskiftning af batteri](file:///C:/data/systems/ins1012/dk/sm/battery.htm#wp1443274)).

# **FORSIGTIG: Inden du tænder computeren, skal du sætte alle skruerne i igen og kontrollere, at der ikke findes løse skruer inde i computeren. Hvis du ikke gør det, kan computeren blive beskadiget.**

# <span id="page-27-0"></span> **Tastaturet**

**Dell™ Inspiron™ 1012 - Servicehåndbog** 

- **•** [Fjernelse af tastaturet](#page-27-1)
- **O** [Montering af tastaturet](#page-28-1)
- ADVARSEL: Før du arbejder med computerens indvendige dele, skal du læse de sikkerhedsinstruktioner, der fulgte med computeren. Du kan finde<br>yderligere oplysninger om best practices for sikkerhed på webstedet Regulatory Com
- **FORSIGTIG: For at undgå elektrostatisk afladning bør du jorde dig selv ved hjælp af en jordingsrem eller ved jævnligt at røre ved en umalet metaloverflade (f.eks. et stik på computeren).**
- **FORSIGTIG: Kun en certificeret servicetekniker bør foretage reparationer på computeren. Skader, der er opstået som følge af servicearbejde, som ikke er godkendt af Dell, dækkes ikke af garantien.**
- **FORSIGTIG: Forebyg skader på systemkortet ved at fjerne det primære batteri (se [Fjernelse af batteriet](file:///C:/data/systems/ins1012/dk/sm/battery.htm#wp1442926)), før du udfører arbejde på computerens indvendige dele.**

# <span id="page-27-1"></span>**Fjernelse af tastaturet**

- 1. Følg procedurerne i [Før du starter](file:///C:/data/systems/ins1012/dk/sm/before.htm#wp1435071).
- 2. Fjern batteriet (se [Fjernelse af batteriet](file:///C:/data/systems/ins1012/dk/sm/battery.htm#wp1442926)).
- 3. Fjern de tre skruer, der holder tastaturet fast på computerbunden.

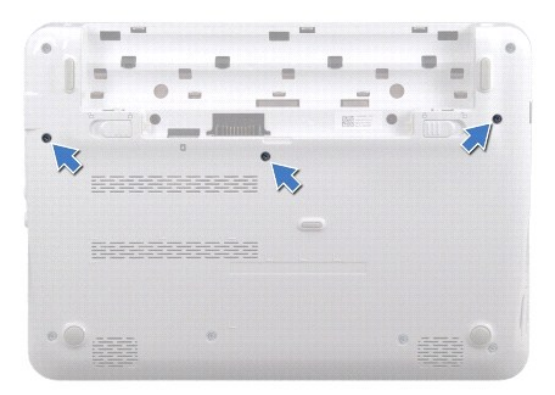

- 4. Vend computeren om, og åbn skærmen så meget som muligt.
- 5. Løft tastaturet, og frigør det forsigtigt fra fligene på håndledsstøtten.
- 6. Skub fligene på tastaturet ud af hullerne på håndledsstøtten.
- **FORSIGTIG: Tastehætterne på tastaturet er skrøbelige og kan nemt forrykke sig, og det er tidskævende at udskifte dem. Vær forsigtig, når du fjerner og håndterer tastaturet.**
- **FORSIGTIG: Vær ekstra forsigtig, når du fjerner og håndterer tastaturet. Ellers er der risiko for, at skærmpanelet bliver ridset.**
- 7. Vend tastaturet om og læg det over håndledsstøtten.

<span id="page-28-0"></span>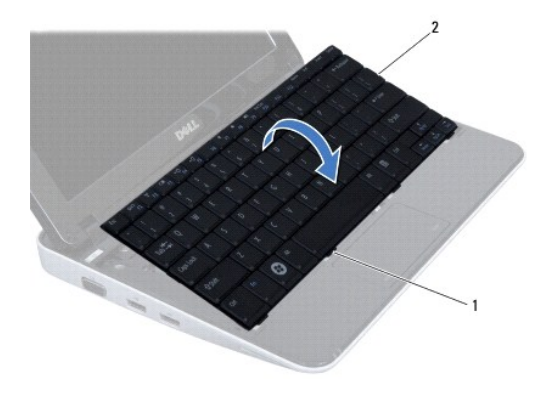

### 1 tastaturtappe (4) 2 tastatur

8. Løsn låsene til tastaturkablets stik og træk tastaturkablet ud af systemkortstikket.

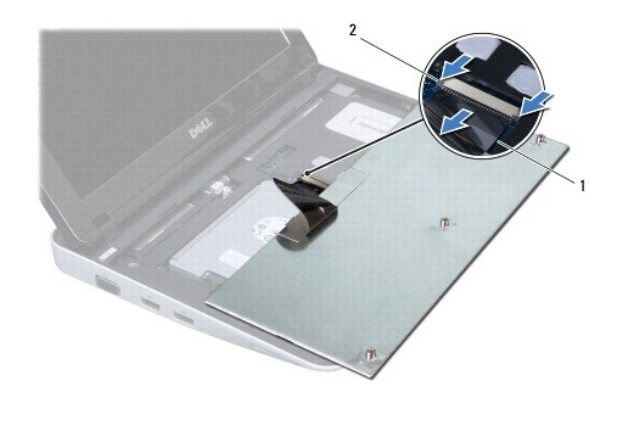

1 tastaturkabel 2 låse til tastaturkablets stik (2)

9. Løft tastaturet af håndledsstøttens bøjle.

### <span id="page-28-1"></span>**Montering af tastaturet**

- 1. Følg procedurerne i [Før du starter](file:///C:/data/systems/ins1012/dk/sm/before.htm#wp1435071).
- 2. Skub tastaturkablet ind i stikket på systemkortet, og tryk ned på låsen til stikket for at fastgøre kablet.
- 3. Anbring fligene på tastaturet, så de passer med åbningerne på håndledsstøtten, og sæt tastaturet på plads.
- 4. Tryk forsigtigt langs kanten på tastaturet for fastgøre det under tapperne på håndledsstøtten.
- 5. Vend computeren om og fjern de tre skruer, som holder tastaturet fast på computerbunden.
- 6. Sæt batteriet i (se [Udskiftning af batteri](file:///C:/data/systems/ins1012/dk/sm/battery.htm#wp1443274)).
- **FORSIGTIG: Inden du tænder computeren, skal du sætte alle skruerne i igen og kontrollere, at der ikke findes løse skruer inde i computeren. Hvis du ikke gør det, kan computeren blive beskadiget.**

#### <span id="page-30-0"></span> **Statuslampepanel Dell™ Inspiron™ 580 - Servicehåndbog**

- [Fjernelse af statuslampepanelet](#page-30-1)
- [Isætning af statuslampepanelet](#page-30-2)
- ADVARSEL: Før du arbejder med computerens indvendige dele, skal du læse de sikkerhedsinstruktioner, der fulgte med computeren. Du kan finde<br>yderligere oplysninger om best practices for sikkerhed på webstedet Regulatory Com
- **FORSIGTIG: For at undgå elektrostatisk afladning bør du jorde dig selv ved hjælp af en jordingsrem eller ved jævnligt at røre ved en umalet metaloverflade (f.eks. et stik på computeren).**
- **FORSIGTIG: Kun en certificeret servicetekniker bør foretage reparationer på computeren. Skader, der er opstået som følge af servicearbejde, som ikke er godkendt af Dell, dækkes ikke af garantien.**
- **FORSIGTIG: Forebyg skader på systemkortet ved at fjerne det primære batteri (se [Fjernelse af batteriet](file:///C:/data/systems/ins1012/dk/sm/battery.htm#wp1442926)), før du udfører arbejde på computerens indvendige dele.**

# <span id="page-30-1"></span>**Fjernelse af statuslampepanelet**

- 1. Følg procedurerne i [Før du starter](file:///C:/data/systems/ins1012/dk/sm/before.htm#wp1435071).
- 2. Fjern batteriet (se [Fjernelse af batteriet](file:///C:/data/systems/ins1012/dk/sm/battery.htm#wp1442926)).
- 3. Fjern tastaturet (se [Fjernelse af tastaturet](file:///C:/data/systems/ins1012/dk/sm/keyboard.htm#wp1201059)).
- 4. Fjern harddisken (se [Fjernelse af harddiskanordningen\)](file:///C:/data/systems/ins1012/dk/sm/hdd.htm#wp1179926).
- 5. Fjern håndledsstøtten (se [Fjernelse af håndledsstøtten](file:///C:/data/systems/ins1012/dk/sm/palmrest.htm#wp1044787)).
- 6. Løft tappen på statuslampekortets kabelstik.
- 7. Brug tappen til at tage statuslampekortets kabel ud af stikket på I/O-kortet.
- 8. Fjern skruen, der holder statuslampepanelet fast til computerbunden.
- 9. Løft statuslampepanelet ud af computeren.

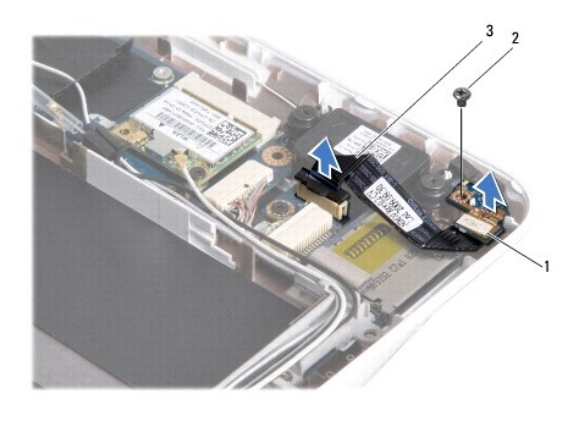

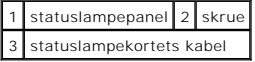

### <span id="page-30-2"></span>**Isætning af statuslampepanelet**

- 1. Følg procedurerne i [Før du starter](file:///C:/data/systems/ins1012/dk/sm/before.htm#wp1435071).
- 2. Flugt skruehullet og hakket på statuslampekortet med hhv. skruehullet og tappen på computerbunden.
- 3. Isæt skruen, der holder statuslampepanelet fast til computerbunden.
- 4. Sæt statuslampekortets kabel i stikket på I/O-kortet og tryk ned på låsetappen for at fastgøre statuslampekortets kabel.
- 5. Isæt håndledsstøtten (se [Isætning af håndledsstøtten](file:///C:/data/systems/ins1012/dk/sm/palmrest.htm#wp1059721)).
- 6. Monter harddisken igen (se [Udskiftning af harddiskbeslaget\)](file:///C:/data/systems/ins1012/dk/sm/hdd.htm#wp1181804).
- 7. Sæt tastaturet på plads (se [Montering af tastaturet](file:///C:/data/systems/ins1012/dk/sm/keyboard.htm#wp1179994)).
- 8. Sæt batteriet i (se [Udskiftning af batteri](file:///C:/data/systems/ins1012/dk/sm/battery.htm#wp1443274)).

**FORSIGTIG: Inden du tænder computeren, skal du sætte alle skruerne i igen og kontrollere, at der ikke findes løse skruer inde i computeren. Hvis du ikke gør det, kan computeren blive beskadiget.** 

#### <span id="page-32-0"></span> **Hukommelses-modul Dell™ Inspiron™ 580 - Servicehåndbog**

- **•** [Fjernelse af hukommelsesmodulet](#page-32-1)
- [Udskiftning af hukommelsesmodulet](#page-33-0)
- ADVARSEL: Før du arbejder med computerens indvendige dele, skal du læse de sikkerhedsinstruktioner, der fulgte med computeren. Du kan finde<br>yderligere oplysninger om best practices for sikkerhed på webstedet Regulatory Com
- **FORSIGTIG: For at undgå elektrostatisk afladning bør du jorde dig selv ved hjælp af en jordingsrem eller ved jævnligt at røre ved en umalet metaloverflade (f.eks. et stik på computeren).**
- **FORSIGTIG: Kun en certificeret servicetekniker bør foretage reparationer på computeren. Skader, der er opstået som følge af servicearbejde, som ikke er godkendt af Dell, dækkes ikke af garantien.**
- **FORSIGTIG: Forebyg skader på systemkortet ved at fjerne det primære batteri (se [Fjernelse af batteriet](file:///C:/data/systems/ins1012/dk/sm/battery.htm#wp1442926)), før du udfører arbejde på computerens indvendige dele.**

Du kan udvide computerens hukommelse ved at installere hukommelsesmoduler på systemkortet. Se "Grundlæggende specifikationer" i din *Opsætningsguide*<br>eller *Comprehensive Specifications* (Omfattende specifikationer) på s**u** 

**BEMÆRK:** Hukommelsesmoduler, der er købt hos Dell, er omfattet af din computers garanti.

Computeren har et brugertilgængeligt SODIMM-stik.

### <span id="page-32-1"></span>**Fjernelse af hukommelsesmodulet**

- 1. Følg procedurerne i [Før du starter](file:///C:/data/systems/ins1012/dk/sm/before.htm#wp1435071).
- 2. Fjern batteriet (se [Fjernelse af batteriet](file:///C:/data/systems/ins1012/dk/sm/battery.htm#wp1442926)).
- 3. Fjern tastaturet (se [Fjernelse af tastaturet](file:///C:/data/systems/ins1012/dk/sm/keyboard.htm#wp1201059)).
- 4. Løsn den skrue, som holder hukommelsesmodulets dæksel fast på håndledsstøtten.

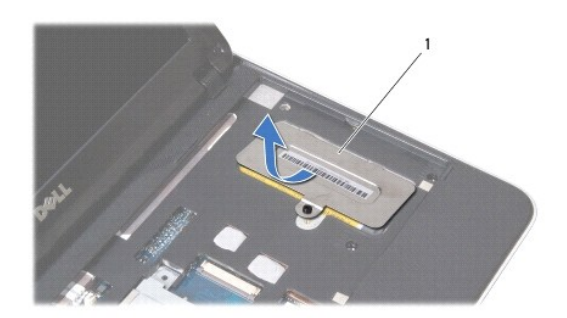

#### 1 dæksel til hukommelsesmodul

- 5. Skub fligene på hukommelsesmodulets dæksel ud af hakkene på håndledsstøtteanordningen.
- 6. Løft hukommelsesmodulets dæksel af håndledsstøtteanordningen.

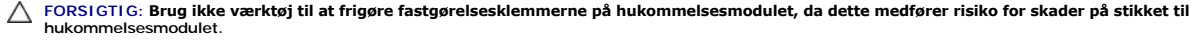

7. Brug fingerspidserne til forsigtigt at adskille fastgørelsesklemmerne på hver side af hukommelsesmodulstikket, indtil modulet springer op.

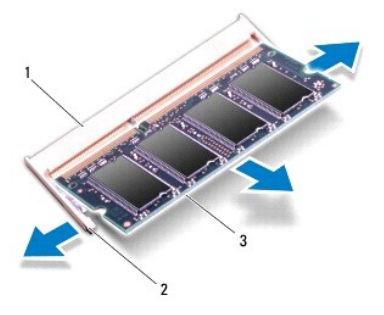

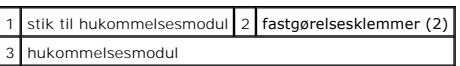

8. Fjern hukommelsesmodulet fra stikket til hukommelsesmodulet.

## <span id="page-33-0"></span>**Udskiftning af hukommelsesmodulet**

- 1. Anbring indhakket i bunden af hukommelsesmodulet, så det flugter med fligen på stikket til hukommelsesmodulet.
- 2. Skub modulet helt ind i slotten i en vinkel på 45 grader, og drej hukommelsesmodulet nedad, indtil det klikker på plads. Hvis du ikke mærker noget klik, skal du fjerne hukommelsesmodulet og sættet det i igen.

**BEMÆRK:** Hvis hukommelsesmodulet ikke installeres korrekt, kan computeren muligvis ikke starte.

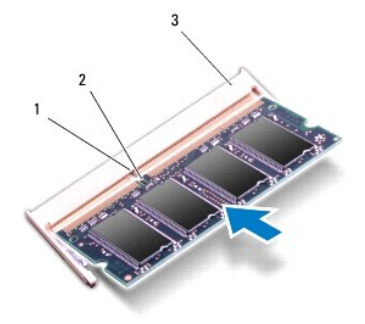

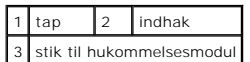

- 3. Skub fligene på hukommelsesmodulets dæksel ind i hakkene på håndledsstøtteanordningen.
- 4. Løsn den skrue, som holder hukommelsesmodulets dæksel fast på håndledsstøtten.
- 5. Sæt tastaturet på plads (se [Montering af tastaturet](file:///C:/data/systems/ins1012/dk/sm/keyboard.htm#wp1179994)).
- 6. Sæt batteriet i (se [Udskiftning af batteri](file:///C:/data/systems/ins1012/dk/sm/battery.htm#wp1443274)).
- 7. Tænd computeren.

Når computeren starter, registreres den ekstra hukommelse og opdaterer automatisk systemkonfigurationsoplysningerne.

Sådan kontrollerer du, hvor meget hukommelse der er installeret i computeren:

*I Microsoft® Windows® XP*

Klik på **Start**® **Alle programmer**® **Tilbehør**® **Systemværktøjer**® **Dell systemoplysninger**.

*I Microsoft Windows 7*

Klik på **Start** ® **Hjælp og support**® **Dell Systemoplysninger**.

**FORSIGTIG: Inden du tænder computeren, skal du sætte alle skruerne i igen og kontrollere, at der ikke findes løse skruer inde i computeren. Hvis du ikke gør det, kan computeren blive beskadiget.** 

#### <span id="page-35-0"></span> **Trådløse minikort Dell™ Inspiron™ 580 - Servicehåndbog**

- [Fjernelse af minikortene](#page-35-1)
- **O** [Montering af minikortene](#page-36-1)
- ADVARSEL: Før du arbejder med computerens indvendige dele, skal du læse de sikkerhedsinstruktioner, der fulgte med computeren. Du kan finde<br>yderligere oplysninger om best practices for sikkerhed på webstedet Regulatory Com

**FORSIGTIG: For at undgå elektrostatisk afladning bør du jorde dig selv ved hjælp af en jordingsrem eller ved jævnligt at røre ved en umalet metaloverflade (f.eks. et stik på computeren).** 

**FORSIGTIG: Kun en certificeret servicetekniker bør foretage reparationer på computeren. Skader, der er opstået som følge af servicearbejde, som ikke er godkendt af Dell, dækkes ikke af garantien.** 

**FORSIGTIG: Forebyg skader på systemkortet ved at fjerne det primære batteri (se [Fjernelse af batteriet](file:///C:/data/systems/ins1012/dk/sm/battery.htm#wp1442926)), før du udfører arbejde på computerens indvendige dele.** 

**BEMÆRK:** Dell garanterer ikke kompatibilitet og yder ikke support til minikort fra andre leverandører end Dell.

Hvis du har bestilt et trådløst minikort sammen med computeren, er kortet allerede installeret.

Computeren understøtter to minikortstik:

- l Et helt minikort-stik til WWAN
- l Et halvt chipkortstik til WLAN

**BEMÆRK:** Afhængigt af computerens konfiguration, da den blev solgt, har minikort-stikket muligvis ikke et minikort installeret.

## <span id="page-35-1"></span>**Fjernelse af minikortene**

- 1. Følg procedurerne i [Før du starter](file:///C:/data/systems/ins1012/dk/sm/before.htm#wp1435071).
- 2. Fjern batteriet (se [Fjernelse af batteriet](file:///C:/data/systems/ins1012/dk/sm/battery.htm#wp1442926)).
- 3. Fjern tastaturet (se [Fjernelse af tastaturet](file:///C:/data/systems/ins1012/dk/sm/keyboard.htm#wp1201059)).
- 4. Fjern harddiskens beslag (se [Fjernelse af harddiskanordningen](file:///C:/data/systems/ins1012/dk/sm/hdd.htm#wp1179926)).
- 5. Fjern håndledsstøtten (se [Fjernelse af håndledsstøtten](file:///C:/data/systems/ins1012/dk/sm/palmrest.htm#wp1044787)).
- 6. Afbryd antennekablerne fra minikortet.

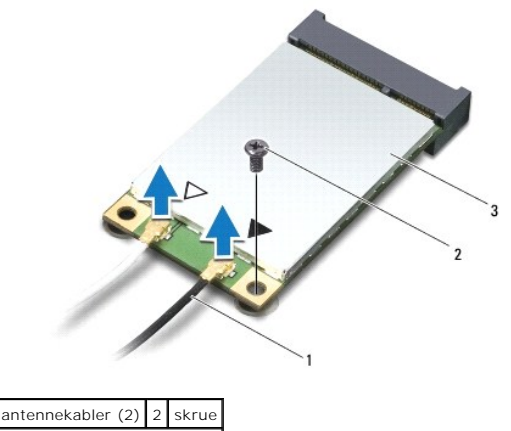

3 Mini-Card

8. Løft minikortet ud af stikket på systemkortet.

<sup>7.</sup> Fjern skruen, som fastgør minikortet til systemkortet.

<span id="page-36-0"></span>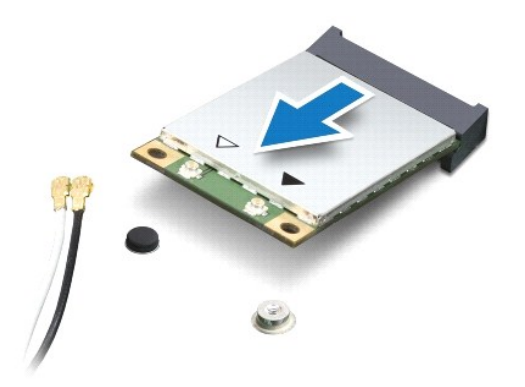

FORSIGTIG: Hvis minikortet ikke er i computeren, skal det opbevares i beskyttende antistatisk emballage. Se "Beskyttelse mod elektrostatisk<br>afladning" i de sikkerhedsoplysninger, der blev sendt med computeren.

# <span id="page-36-1"></span>**Montering af minikortene**

- 1. Følg procedurerne i [Før du starter](file:///C:/data/systems/ins1012/dk/sm/before.htm#wp1435071).
- 2. Tag det nye minikort ud af emballagen.

**FORSIGTIG: Skub kortet på plads med et fast, eventuelt hårdt tryk. Hvis du bruger for stor kraft, risikerer du at beskadige stikket.** 

- FORSIGTIG: Stikkene er affasede, så de ikke kan indsættes forkert. Hvis du mærker modstand, skal du kontrollere, at stikkene på minikortet og<br>systemkortet er placeret korrekt, og derefter prøve igen.
- 3. Sæt minikortets stik i stikket på systemkortet i en vinkel på 45 grader.
- 4. Tryk den anden ende af mini-kortet ned i stikket på systemkortet, og monter de to skruer, som fastgør minikortet til systemkortet.
- 5. Forbind antennekablet til det minikort, du er ved at installere. Følgende tabel viser et farveskema for antennekablernes farver for hvert minikort, der understøttes af din computer.

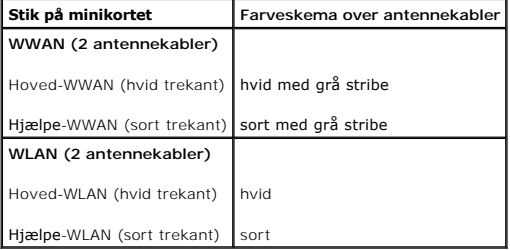

- 6. Isæt håndledsstøtten (se [Isætning af håndledsstøtten](file:///C:/data/systems/ins1012/dk/sm/palmrest.htm#wp1059721)).
- 7. Monter harddiskbeslaget igen (se [Udskiftning af harddiskbeslaget\)](file:///C:/data/systems/ins1012/dk/sm/hdd.htm#wp1181804).
- 8. Sæt tastaturet på plads (se [Montering af tastaturet](file:///C:/data/systems/ins1012/dk/sm/keyboard.htm#wp1179994)).
- 9. Sæt batteriet i (se [Udskiftning af batteri](file:///C:/data/systems/ins1012/dk/sm/battery.htm#wp1443274)).
- **FORSIGTIG: Inden du tænder computeren, skal du sætte alle skruerne i igen og kontrollere, at der ikke findes løse skruer inde i computeren. Hvis du ikke gør det, kan computeren blive beskadiget.**

10. Installer eventuelle drivere og hjælpeværktøjer på computeren. Se *Dell Teknologiguide*, hvis du har brug for flere oplysninger.

**BEMÆRK:** Hvis du installerer et kommunikationskort fra andre leverandører end Dell, skal du også installere de tilhørende drivere og hjælpeværktøjer. Se *Dell Technology Guide* for flere oplysninger.

#### <span id="page-38-0"></span> **Håndledsstøtte Dell™ Inspiron™ 580 - Servicehåndbog**

- [Fjernelse af håndledsstøtten](#page-38-1)
- [Isætning af håndledsstøtten](#page-39-1)
- ADVARSEL: Før du arbejder med computerens indvendige dele, skal du læse de sikkerhedsinstruktioner, der fulgte med computeren. Du kan finde<br>yderligere oplysninger om best practices for sikkerhed på webstedet Regulatory Com
- **FORSIGTIG: For at undgå elektrostatisk afladning bør du jorde dig selv ved hjælp af en jordingsrem eller ved jævnligt at røre ved en umalet metaloverflade (f.eks. et stik på computeren).**
- **FORSIGTIG: Kun en certificeret servicetekniker bør foretage reparationer på computeren. Skader, der er opstået som følge af servicearbejde, som ikke er godkendt af Dell, dækkes ikke af garantien.**
- **FORSIGTIG: Forebyg skader på systemkortet ved at fjerne det primære batteri (se [Fjernelse af batteriet](file:///C:/data/systems/ins1012/dk/sm/battery.htm#wp1442926)), før du udfører arbejde på computerens indvendige dele.**

# <span id="page-38-1"></span>**Fjernelse af håndledsstøtten**

- 1. Følg procedurerne i [Før du starter](file:///C:/data/systems/ins1012/dk/sm/before.htm#wp1435071).
- 2. Fjern batteriet (se [Fjernelse af batteriet](file:///C:/data/systems/ins1012/dk/sm/battery.htm#wp1442926)).
- 3. Fjern de fire skruer, som holder håndledsstøtten fast i computerbunden.

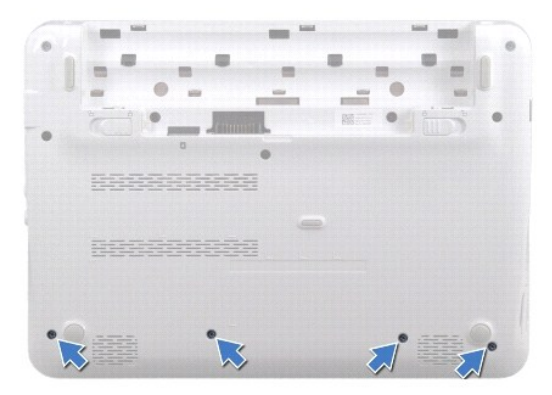

- 4. Vend computeren om, og åbn skærmen så meget som muligt.
- 5. Fjern tastaturet (se [Fjernelse af tastaturet](file:///C:/data/systems/ins1012/dk/sm/keyboard.htm#wp1201059)).
- 6. Fjern harddiskens beslag (se [Fjernelse af harddiskanordningen](file:///C:/data/systems/ins1012/dk/sm/hdd.htm#wp1179926)).

**FORSIGTIG: Træk i fligene foroven på stikkene for at undgå at beskadige stikkene.** 

- 7. Tag tænd/sluk-knappens kabel ud af stikket på systemkortet.
- 8. Løft låsefligen og træk i fingerfligen for at tage berøringspladens kabel ud af stikket på systemkortet.
- 9. Fjern de tre skruer, som holder håndledsstøtten fast i computerbunden.

<span id="page-39-0"></span>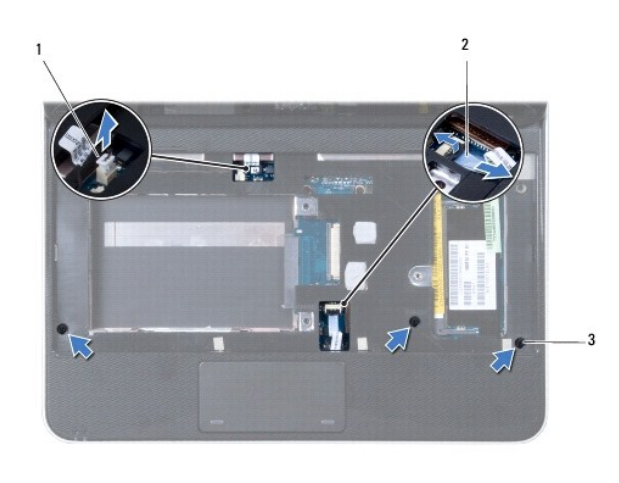

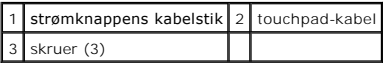

#### **FORSIGTIG: Løft forsigtigt håndledsstøtten af computerbunden, så håndledsstøtten ikke beskadiges.**

10. Brug en plastiksyl til forsigtigt at vrikke håndledsstøtteanordningen ud langs den bageste kant og derefter fra computerbunden.

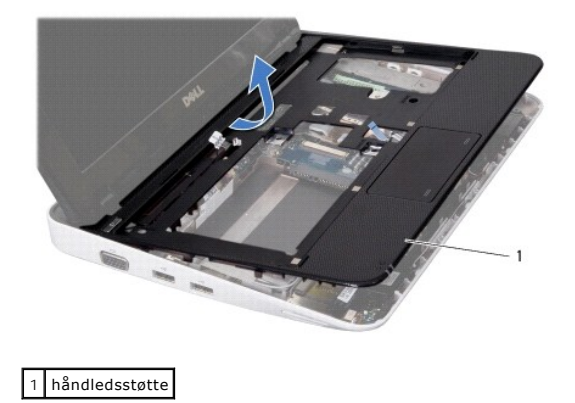

11. Løft håndledsstøttens bøjle ud af computeren.

# <span id="page-39-1"></span>**Isætning af håndledsstøtten**

- 1. Følg procedurerne i [Før du starter](file:///C:/data/systems/ins1012/dk/sm/before.htm#wp1435071).
- 2. Anbring håndledsstøtten, så den flugter med computerbunden, og klik den forsigtigt på plads.
- 3. Skub kablet til berøringspladen ind i stikket på systemkortet, og tryk ned på låsen til stikket for at fastgøre kablet.
- 4. Sæt tænd/sluk-knappens kabel i stikket på systemkortet.
- 5. Skru de tre skruer, som holder håndledsstøtten fast i computerbunden, i.
- 6. Monter harddiskbeslaget igen (se [Udskiftning af harddiskbeslaget\)](file:///C:/data/systems/ins1012/dk/sm/hdd.htm#wp1181804).
- 7. Sæt tastaturet på plads (se [Montering af tastaturet](file:///C:/data/systems/ins1012/dk/sm/keyboard.htm#wp1179994)).
- 8. Vend computeren om, og skru de to skruer i, som holder håndledsstøttens bøjle fast til computerbunden.

9. Sæt batteriet i (se [Udskiftning af batteri](file:///C:/data/systems/ins1012/dk/sm/battery.htm#wp1443274)).

**FORSIGTIG: Inden du tænder computeren, skal du sætte alle skruerne i igen og kontrollere, at der ikke findes løse skruer inde i computeren. Hvis du ikke gør det, kan computeren blive beskadiget.** 

# <span id="page-41-0"></span> **Strømknappens kort**

**Dell™ Inspiron™ 580 - Servicehåndbog** 

- [Fjernelse af strømknappens kort](#page-41-1)
- [Isætning af strømknappens kort](#page-41-2)
- ADVARSEL: Før du arbejder med computerens indvendige dele, skal du læse de sikkerhedsinstruktioner, der fulgte med computeren. Du kan finde<br>yderligere oplysninger om best practices for sikkerhed på webstedet Regulatory Com
- **FORSIGTIG: For at undgå elektrostatisk afladning bør du jorde dig selv ved hjælp af en jordingsrem eller ved jævnligt at røre ved en umalet metaloverflade (f.eks. et stik på computeren).**
- **FORSIGTIG: Kun en certificeret servicetekniker bør foretage reparationer på computeren. Skader, der er opstået som følge af servicearbejde, som ikke er godkendt af Dell, dækkes ikke af garantien.**
- **FORSIGTIG: Forebyg skader på systemkortet ved at fjerne det primære batteri (se [Fjernelse af batteriet](file:///C:/data/systems/ins1012/dk/sm/battery.htm#wp1442926)), før du udfører arbejde på computerens indvendige dele.**

# <span id="page-41-1"></span>**Fjernelse af strømknappens kort**

- 1. Følg procedurerne i [Før du starter](file:///C:/data/systems/ins1012/dk/sm/before.htm#wp1435071).
- 2. Fjern batteriet (se [Fjernelse af batteriet](file:///C:/data/systems/ins1012/dk/sm/battery.htm#wp1442926)).
- 3. Fjern tastaturet (se [Fjernelse af tastaturet](file:///C:/data/systems/ins1012/dk/sm/keyboard.htm#wp1201059)).
- 4. Fjern harddiskens beslag (se [Fjernelse af harddiskanordningen](file:///C:/data/systems/ins1012/dk/sm/hdd.htm#wp1179926)).
- 5. Fjern håndledsstøtten (se [Fjernelse af håndledsstøtten](file:///C:/data/systems/ins1012/dk/sm/palmrest.htm#wp1044787)).
- 6. Læg mærke til tænd/sluk-knappens kabelføring og fjern kablet fra føringsskinnen på håndledsstøtteanordningen.
- 7. Vend håndledsstøtteanordningen om og fjern den skrue, der holder tænd/sluk-knappen fast på håndledsstøtteanordningen.

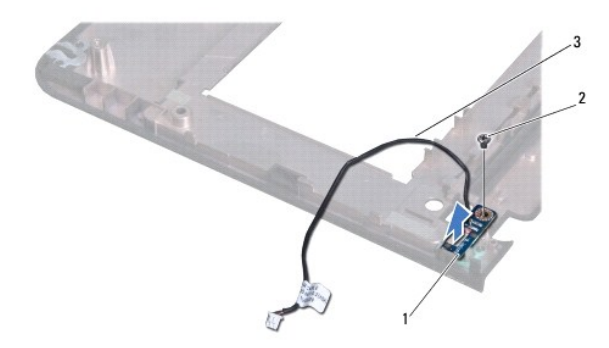

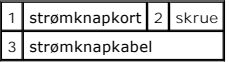

8. Løft tænd/sluk-knappens kort af håndledsstøtten.

# <span id="page-41-2"></span>**Isætning af strømknappens kort**

- 1. Følg procedurerne i [Før du starter](file:///C:/data/systems/ins1012/dk/sm/before.htm#wp1435071).
- 2. Sæt tænd/sluk-knappens kort i håndledsstøtten og skru den skrue, som holder kortet fast, i.
- 3. Træk tænd/sluk-knappens kabel gennem føringsskinnen på håndledsstøtten.
- 4. Vend håndledsstøtten om og sæt den i (se **[Isætning af håndledsstøtten](file:///C:/data/systems/ins1012/dk/sm/palmrest.htm#wp1059721)**).
- 5. Monter harddiskbeslaget igen (se [Udskiftning af harddiskbeslaget\)](file:///C:/data/systems/ins1012/dk/sm/hdd.htm#wp1181804).
- 6. Sæt tastaturet på plads (se [Montering af tastaturet](file:///C:/data/systems/ins1012/dk/sm/keyboard.htm#wp1179994)).
- 7. Sæt batteriet i (se [Udskiftning af batteri](file:///C:/data/systems/ins1012/dk/sm/battery.htm#wp1443274)).

**FORSIGTIG: Inden du tænder computeren, skal du sætte alle skruerne i igen og kontrollere, at der ikke findes løse skruer inde i computeren. Hvis du ikke gør det, kan computeren blive beskadiget.** 

#### <span id="page-43-0"></span> **SIM-kortholder Dell™ Inspiron™ 580 - Servicehåndbog**

- 
- [Fjernelse af SIM-kortholderen](#page-43-1)
- [Isætning af SIM](#page-43-2)-kortholderen
- ADVARSEL: Før du arbejder med computerens indvendige dele, skal du læse de sikkerhedsinstruktioner, der fulgte med computeren. Du kan finde<br>yderligere oplysninger om best practices for sikkerhed på webstedet Regulatory Com
- **FORSIGTIG: For at undgå elektrostatisk afladning bør du jorde dig selv ved hjælp af en jordingsrem eller ved jævnligt at røre ved en umalet metaloverflade (f.eks. et stik på computeren).**
- **FORSIGTIG: Kun en certificeret servicetekniker bør foretage reparationer på computeren. Skader, der er opstået som følge af servicearbejde, som ikke er godkendt af Dell, dækkes ikke af garantien.**
- **FORSIGTIG: Forebyg skader på systemkortet ved at fjerne det primære batteri (se [Fjernelse af batteriet](file:///C:/data/systems/ins1012/dk/sm/battery.htm#wp1442926)), før du udfører arbejde på computerens indvendige dele.**

## <span id="page-43-1"></span>**Fjernelse af SIM-kortholderen**

- 1. Følg procedurerne i [Før du starter](file:///C:/data/systems/ins1012/dk/sm/before.htm#wp1435071).
- 2. Fjern batteriet (se [Fjernelse af batteriet](file:///C:/data/systems/ins1012/dk/sm/battery.htm#wp1442926)).
- 3. Følg instruktionerne fra [trin 2](file:///C:/data/systems/ins1012/dk/sm/sysboard.htm#wp1040727) til [trin 17](file:///C:/data/systems/ins1012/dk/sm/sysboard.htm#wp1045728) i [Fjernelse af systemkortet.](file:///C:/data/systems/ins1012/dk/sm/sysboard.htm#wp1032066)
- 4. Fjern de to skruer, som holder SIM-kortholderen fast på computerbunden.
- 5. Løft SIM-kortholderen af computerbunden.

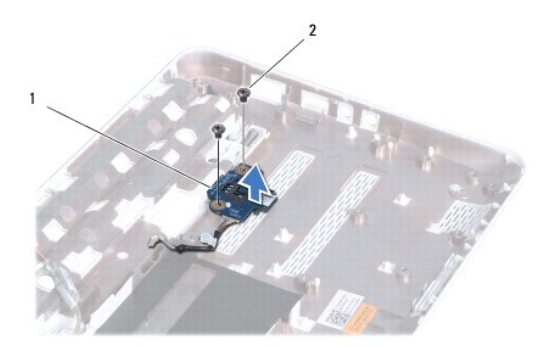

1 SIM-kortholder 2 skruer (2)

### <span id="page-43-2"></span>**Isætning af SIM-kortholderen**

- 1. Følg procedurerne i [Før du starter](file:///C:/data/systems/ins1012/dk/sm/before.htm#wp1435071).
- 2. Sæt SIM-kortholderen på plads og skru de to skruer i, som holder SIM- kortholderen fast på computerbunden.
- 3. Følg instruktionerne fra [trin 4](file:///C:/data/systems/ins1012/dk/sm/sysboard.htm#wp1045802) til [trin 21](file:///C:/data/systems/ins1012/dk/sm/sysboard.htm#wp998291) i [Montering af systemkortet](file:///C:/data/systems/ins1012/dk/sm/sysboard.htm#wp1044267).
- **FORSIGTIG: Inden du tænder computeren, skal du sætte alle skruerne i igen og kontrollere, at der ikke findes løse skruer inde i computeren. Hvis du ikke gør det, kan computeren blive beskadiget.**

### <span id="page-45-0"></span> **Højttalere**

**Dell™ Inspiron™ 1012 - Servicehåndbog** 

- **•** [Fjernelse af højttalerne](#page-45-1)
- [Isætning af højttalerne](#page-45-2)
- ADVARSEL: Før du arbejder med computerens indvendige dele, skal du læse de sikkerhedsinstruktioner, der fulgte med computeren. Du kan finde<br>yderligere oplysninger om best practices for sikkerhed på webstedet Regulatory Com
- **FORSIGTIG: For at undgå elektrostatisk afladning bør du jorde dig selv ved hjælp af en jordingsrem eller ved jævnligt at røre ved en umalet metaloverflade (f.eks. et stik på computeren).**
- **FORSIGTIG: Kun en certificeret servicetekniker bør foretage reparationer på computeren. Skader, der er opstået som følge af servicearbejde, som ikke er godkendt af Dell, dækkes ikke af garantien.**
- **FORSIGTIG: Forebyg skader på systemkortet ved at fjerne det primære batteri (se [Fjernelse af batteriet](file:///C:/data/systems/ins1012/dk/sm/battery.htm#wp1442926)), før du udfører arbejde på computerens indvendige dele.**

# <span id="page-45-1"></span>**Fjernelse af højttalerne**

- 1. Følg procedurerne i [Før du starter](file:///C:/data/systems/ins1012/dk/sm/before.htm#wp1435071).
- 2. Fjern batteriet (se [Fjernelse af batteriet](file:///C:/data/systems/ins1012/dk/sm/battery.htm#wp1442926)).
- 3. Fjern tastaturet (se [Fjernelse af tastaturet](file:///C:/data/systems/ins1012/dk/sm/keyboard.htm#wp1201059)).
- 4. Fjern harddisken (se [Fjernelse af harddiskanordningen\)](file:///C:/data/systems/ins1012/dk/sm/hdd.htm#wp1179926).
- 5. Fjern håndledsstøtten (se [Fjernelse af håndledsstøtten](file:///C:/data/systems/ins1012/dk/sm/palmrest.htm#wp1044787)).
- 6. Frakobl højttalerkablet fra stikket på systemkortet.

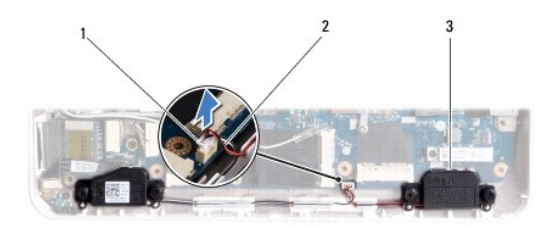

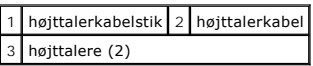

- 7. Fjern de fire skruer (to på hver side), som fastgør højttalerne til computerbunden.
- 8. Læg mærke til kabelføringen for højttalerkablet, og fjern højttalerne og kablet fra computerbunden.

### <span id="page-45-2"></span>**Isætning af højttalerne**

- 1. Følg procedurerne i [Før du starter](file:///C:/data/systems/ins1012/dk/sm/before.htm#wp1435071).
- 2. Sæt højttalerne i computerbunden og træk højttalerkablerne i føringsskinnerne.
- 3. Fjern de fire skruer (to på hver side), som fastgør højttalerne til computerbunden.
- 4. Tilslut højttalerkablet til stikket på systemkortet.
- 5. Isæt håndledsstøtten (se [Isætning af håndledsstøtten](file:///C:/data/systems/ins1012/dk/sm/palmrest.htm#wp1059721)).
- 6. Monter harddisken igen (se [Udskiftning af harddiskbeslaget\)](file:///C:/data/systems/ins1012/dk/sm/hdd.htm#wp1181804).
- 7. Sæt tastaturet på plads (se [Montering af tastaturet](file:///C:/data/systems/ins1012/dk/sm/keyboard.htm#wp1179994)).
- 8. Sæt batteriet i (se [Udskiftning af batteri](file:///C:/data/systems/ins1012/dk/sm/battery.htm#wp1443274)).

# **FORSIGTIG: Inden du tænder computeren, skal du sætte alle skruerne i igen og kontrollere, at der ikke findes løse skruer inde i computeren. Hvis du ikke gør det, kan computeren blive beskadiget.**

### <span id="page-47-0"></span> **Støttebeslag**

**Dell™ Inspiron™ 1012 - Servicehåndbog** 

- [Fjernelse af det venstre støttebeslag](#page-47-1)
- [Påsætning af det venstre støttebeslag](#page-47-2)
- **•** [Fjernelse af det højre støttebeslag](#page-48-0)
- **P**åsætning af det højre støttebeslag
- ADVARSEL: Før du arbejder med computerens indvendige dele, skal du læse de sikkerhedsinstruktioner, der fulgte med computeren. Du kan finde<br>yderligere oplysninger om best practices for sikkerhed på webstedet Regulatory Com
- **FORSIGTIG: For at undgå elektrostatisk afladning bør du jorde dig selv ved hjælp af en jordingsrem eller ved jævnligt at røre ved en umalet metaloverflade (f.eks. et stik på computeren).**
- **FORSIGTIG: Kun en certificeret servicetekniker bør foretage reparationer på computeren. Skader, der er opstået som følge af servicearbejde, som ikke er godkendt af Dell, dækkes ikke af garantien.**
- **FORSIGTIG: Forebyg skader på systemkortet ved at fjerne det primære batteri (se [Fjernelse af batteriet](file:///C:/data/systems/ins1012/dk/sm/battery.htm#wp1442926)), før du udfører arbejde på computerens indvendige dele.**

# <span id="page-47-1"></span>**Fjernelse af det venstre støttebeslag**

- 1. Følg procedurerne i [Før du starter](file:///C:/data/systems/ins1012/dk/sm/before.htm#wp1435071).
- 2. Fjern batteriet (se [Fjernelse af batteriet](file:///C:/data/systems/ins1012/dk/sm/battery.htm#wp1442926)).
- 3. Fjern tastaturet (se [Fjernelse af tastaturet](file:///C:/data/systems/ins1012/dk/sm/keyboard.htm#wp1201059)).
- 4. Fjern harddisken (se [Fjernelse af harddiskanordningen\)](file:///C:/data/systems/ins1012/dk/sm/hdd.htm#wp1179926).
- 5. Fjern håndledsstøtten (se Fiernelse af håndledsstøtten).
- 6. Fjern hængseldækslet (se [Fjernelse af hængseldækslet](file:///C:/data/systems/ins1012/dk/sm/hingecov.htm#wp1035974)).
- 7. Afmonter skærmmodulet (se Fiernelse af skærmmodulet).
- 8. Fjern den skrue, som holder det venstre støttebeslag fast på I/O-kortet.

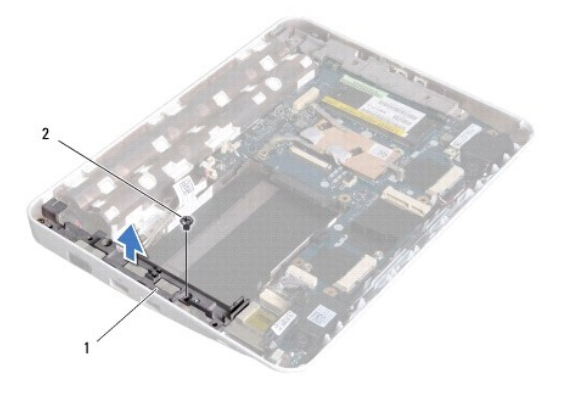

#### 1 venstre støttebeslag 2 skrue

9. Løft det venstre støttebeslag af I/O-kortet.

## <span id="page-47-2"></span>**Påsætning af det venstre støttebeslag**

- <span id="page-48-1"></span>1. Følg procedurerne i [Før du starter](file:///C:/data/systems/ins1012/dk/sm/before.htm#wp1435071).
- 2. Flugt hakkene på det venstre støttebeslag med justeringsanordningerne på computerbunden og sæt beslaget på plads.
- 3. Skru den skrue i, der holder det venstre støttebeslag fast på computerbunden.
- 4. Sæt skærmensættet i igen (se **[Isætning af skærmenmodulet](file:///C:/data/systems/ins1012/dk/sm/display.htm#wp1205821)**).
- 5. Sæt hængseldækslet på igen (se [Påsætning af hængselsdækslet](file:///C:/data/systems/ins1012/dk/sm/hingecov.htm#wp1036191)).
- 6. Isæt håndledsstøtten (se [Isætning af håndledsstøtten](file:///C:/data/systems/ins1012/dk/sm/palmrest.htm#wp1059721)).
- 7. Monter harddisken igen (se [Udskiftning af harddiskbeslaget\)](file:///C:/data/systems/ins1012/dk/sm/hdd.htm#wp1181804).
- 8. Sæt tastaturet på plads (se [Montering af tastaturet](file:///C:/data/systems/ins1012/dk/sm/keyboard.htm#wp1179994)).
- 9. Sæt batteriet i (se [Udskiftning af batteri](file:///C:/data/systems/ins1012/dk/sm/battery.htm#wp1443274)).

**FORSIGTIG: Inden du tænder computeren, skal du sætte alle skruerne i igen og kontrollere, at der ikke findes løse skruer inde i computeren. Hvis du ikke gør det, kan computeren blive beskadiget.** 

## <span id="page-48-0"></span>**Fjernelse af det højre støttebeslag**

- 1. Følg procedurerne i [Før du starter](file:///C:/data/systems/ins1012/dk/sm/before.htm#wp1435071).
- 2. Fjern batteriet (se [Fjernelse af batteriet](file:///C:/data/systems/ins1012/dk/sm/battery.htm#wp1442926)).
- 3. Fjern tastaturet (se *Ejernelse af tastaturet*).
- 4. Fjern harddisken (se [Fjernelse af harddiskanordningen\)](file:///C:/data/systems/ins1012/dk/sm/hdd.htm#wp1179926).
- 5. Fjern håndledsstøtten (se Fiernelse af håndledsstøtten).
- 6. Fjern hængseldækslet (se [Fjernelse af hængseldækslet](file:///C:/data/systems/ins1012/dk/sm/hingecov.htm#wp1035974)).
- 7. Afmonter skærmmodulet (se **[Isætning af skærmenmodulet](file:///C:/data/systems/ins1012/dk/sm/display.htm#wp1205821)**).
- 8. Fjern den skrue, som holder det højre støttebeslag fast på systemkortet.
- 9. Løft det højre støttebeslag af systemkortet.

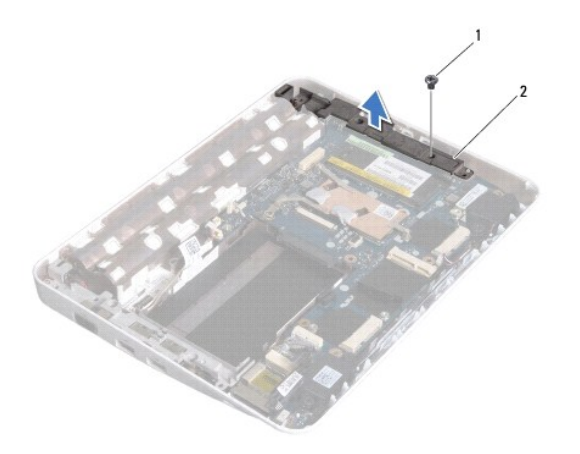

1 skrue 2 højre støttebeslag

# <span id="page-49-1"></span><span id="page-49-0"></span>**Påsætning af det højre støttebeslag**

- 1. Følg procedurerne i [Før du starter](file:///C:/data/systems/ins1012/dk/sm/before.htm#wp1435071).
- 2. Flugt hakkene på det højre støttebeslag med justeringsanordningerne på computerbunden og sæt beslaget på plads.
- 3. Skru den skrue i, der holder det højre støttebeslag fast på computerbunden.
- 4. Sæt skærmensættet i igen (se **[Isætning af skærmenmodulet](file:///C:/data/systems/ins1012/dk/sm/display.htm#wp1205821)**).
- 5. Sæt hængseldækslet på igen (se [Påsætning af hængselsdækslet](file:///C:/data/systems/ins1012/dk/sm/hingecov.htm#wp1036191)).
- 6. Isæt håndledsstøtten (se [Isætning af håndledsstøtten](file:///C:/data/systems/ins1012/dk/sm/palmrest.htm#wp1059721)).
- 7. Monter harddisken igen (se [Udskiftning af harddiskbeslaget\)](file:///C:/data/systems/ins1012/dk/sm/hdd.htm#wp1181804).
- 8. Sæt tastaturet på plads (se [Montering af tastaturet](file:///C:/data/systems/ins1012/dk/sm/keyboard.htm#wp1179994)).
- 9. Sæt batteriet i (se [Udskiftning af batteri](file:///C:/data/systems/ins1012/dk/sm/battery.htm#wp1443274)).

# **FORSIGTIG: Inden du tænder computeren, skal du sætte alle skruerne i igen og kontrollere, at der ikke findes løse skruer inde i computeren. Hvis du ikke gør det, kan computeren blive beskadiget.**

# <span id="page-50-0"></span> **Systemkort**

## **Dell™ Inspiron™ 1012 - Servicehåndbog**

- [Fjernelse af systemkortet](#page-50-1)
- **O** [Montering af systemkortet](#page-51-1)
- [Indtastning af servicemærket i BIOS](#page-52-1)
- ADVARSEL: Før du arbejder med computerens indvendige dele, skal du læse de sikkerhedsinstruktioner, der fulgte med computeren. Du kan finde<br>yderligere oplysninger om best practices for sikkerhed på webstedet Regulatory Com
- **FORSIGTIG: For at undgå elektrostatisk afladning bør du jorde dig selv ved hjælp af en jordingsrem eller ved jævnligt at røre ved en umalet metaloverflade (f.eks. et stik på computeren).**
- **FORSIGTIG: Kun en certificeret servicetekniker bør foretage reparationer på computeren. Skader, der er opstået som følge af servicearbejde, som ikke er godkendt af Dell, dækkes ikke af garantien.**
- **FORSIGTIG: Forebyg skader på systemkortet ved at fjerne det primære batteri (se [Fjernelse af batteriet](file:///C:/data/systems/ins1012/dk/sm/battery.htm#wp1442926)), før du udfører arbejde på computerens indvendige dele.**
- **FORSIGTIG: Komponenter og kort skal håndteres ved kanterne, og stifter og kontakter må ikke berøres.**

Systemkortets BIOS-chip indeholder et servicemærke, som også kan ses på stregkodeetiketten på bunden af computeren. Udskiftningskittet for systemkortet<br>indeholder en cd med et værktøj til overførsel af servicemærket til ud

## <span id="page-50-1"></span>**Fjernelse af systemkortet**

- 1. Følg procedurerne i [Før du starter](file:///C:/data/systems/ins1012/dk/sm/before.htm#wp1435071).
- 2. Fjern alle installerede kort eller blanke fra 3-i-1 mediekortlæserens stik.
- 3. Fjern batteriet (se [Fjernelse af batteriet](file:///C:/data/systems/ins1012/dk/sm/battery.htm#wp1442926)).
- 4. Fjern tastaturet (se [Fjernelse af tastaturet](file:///C:/data/systems/ins1012/dk/sm/keyboard.htm#wp1201059)).
- 5. Fjern harddiskens beslag (se [Fjernelse af harddiskanordningen](file:///C:/data/systems/ins1012/dk/sm/hdd.htm#wp1179926)).
- 6. Fjern håndledsstøtten (se [Fjernelse af håndledsstøtten](file:///C:/data/systems/ins1012/dk/sm/palmrest.htm#wp1044787)).
- 7. Fjern Bluetooth®-kortet (se [Fjernelse af Bluetooth-kortet](file:///C:/data/systems/ins1012/dk/sm/btboard.htm#wp1213901)).
- 8. Fjern processorens kølelegeme (se Fiernelse af processorens kølelegeme).
- 9. Fjern minikortene (se [Fjernelse af minikortene](file:///C:/data/systems/ins1012/dk/sm/minicard.htm#wp1189423)).
- 10. Fjern videoacceleratorkortet (se [Fjernelse af videoaccelerationskort\)](file:///C:/data/systems/ins1012/dk/sm/videoacc.htm#wp1189423).
- 11. Fjern hængseldækslet (se [Fjernelse af hængseldækslet](file:///C:/data/systems/ins1012/dk/sm/hingecov.htm#wp1035974)).
- 12. Afmonter skærmmodulet (se [Fjernelse af skærmmodulet](file:///C:/data/systems/ins1012/dk/sm/display.htm#wp1212160)).
- 13. Fjern det højre støttebeslag (se [Fjernelse af det højre støttebeslag](file:///C:/data/systems/ins1012/dk/sm/supportb.htm#wp1185829)).
- 14. Tag AC-adapterens kabel, SIM-kortets kabel og I/O-kortets kabel ud af deres stik på systemkortet.

<span id="page-51-0"></span>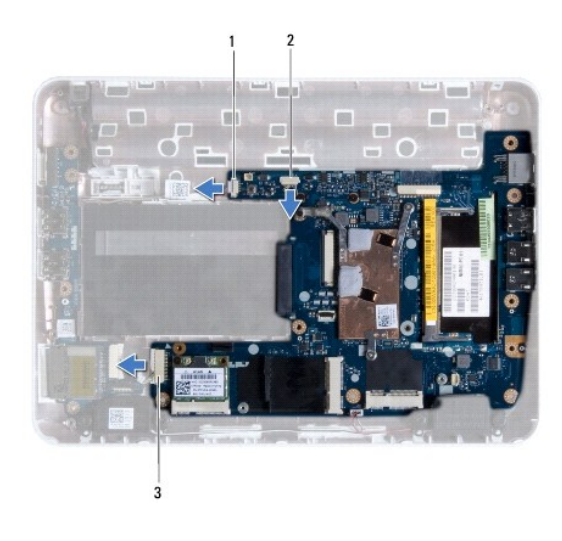

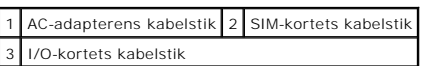

- 15. Fjern højttalerne (se Fiernelse af højttalerne).
- 16. Fjern den skrue, der holder systemkortet fast til computerbunden.

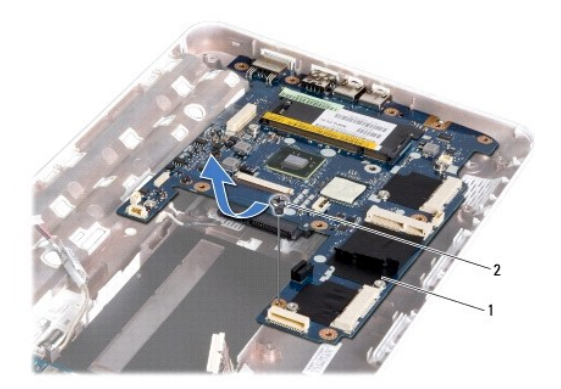

### 1 systemkort 2 skrue

- 17. Tag forsigtigt stikkene ud af holderne i computeren, og løft systemkortet ud af computerbunden.
- 18. Vend systemkortet om.
- 19. Fjern møntcellebatteriet (se Fiernelse af møntcellebatteriet).

# <span id="page-51-1"></span>**Montering af systemkortet**

- 1. Følg procedurerne i [Før du starter](file:///C:/data/systems/ins1012/dk/sm/before.htm#wp1435071).
- 2. Isæt møntcellebatteriet (se [Isætning af møntcellebatteriet](file:///C:/data/systems/ins1012/dk/sm/coinbatt.htm#wp1180214)).
- 3. Vend systemkortet om.
- 4. Flugt stikkene på systemkortet med hakkene på computerbunden og anbring det på computerbunden.
- <span id="page-52-0"></span>5. Skru den skrue, der holder systemkortet fast til computerbunden, i.
- 6. Udskift højttalerne (se [Isætning af højttalerne](file:///C:/data/systems/ins1012/dk/sm/speaker.htm#wp1040761)).
- 7. Sæt AC-adapterens kabel, SIM-kortets kabel og I/O-kortets kabel i deres stik på systemkortet.
- 8. Sæt det højre støttebeslag på igen (se [Påsætning af det højre støttebeslag](file:///C:/data/systems/ins1012/dk/sm/supportb.htm#wp1185870)).
- 9. Sæt skærmensættet i igen (se **[Isætning af skærmenmodulet](file:///C:/data/systems/ins1012/dk/sm/display.htm#wp1205821)**).
- 10. Sæt hængseldækslet på igen (se [Påsætning af hængselsdækslet](file:///C:/data/systems/ins1012/dk/sm/hingecov.htm#wp1036191)).
- 11. Sæt videoacceleratorkortet i igen (se **[Isætning af videoaccelerationskort](file:///C:/data/systems/ins1012/dk/sm/videoacc.htm#wp1181828)**).
- 12. Sæt minikortene i igen (se [Montering af minikortene](file:///C:/data/systems/ins1012/dk/sm/minicard.htm#wp1181828)).
- 13. Genmonter processorens kølelegeme (se [Genmontering af processorens kølelegeme](file:///C:/data/systems/ins1012/dk/sm/cpucool.htm#wp1138671)).
- 14. Sæt Bluetooth-kortet i igen (se [Installation af Bluetooth-kortet](file:///C:/data/systems/ins1012/dk/sm/btboard.htm#wp1214032)).
- 15. Isæt håndledsstøtten (se **[Isætning af håndledsstøtten](file:///C:/data/systems/ins1012/dk/sm/palmrest.htm#wp1059721)**).
- 16. Montér harddisken igen (se [Udskiftning af harddiskbeslaget\)](file:///C:/data/systems/ins1012/dk/sm/hdd.htm#wp1181804).
- 17. Sæt tastaturet på plads (se [Montering af tastaturet](file:///C:/data/systems/ins1012/dk/sm/keyboard.htm#wp1179994)).
- 18. Sæt batteriet i (se [Udskiftning af batteri](file:///C:/data/systems/ins1012/dk/sm/battery.htm#wp1443274)).
- 19. Montér alle kort, som blev fjernet fra 3-i-1 mediekortlæserens stik.
- **FORSIGTIG: Inden du tænder computeren, skal du sætte alle skruerne i igen og kontrollere, at der ikke findes løse skruer inde i computeren. Hvis du ikke gør det, kan computeren blive beskadiget.**
- 20. Tænd computeren.

**BEMÆRK:** Når du har sat systemkortet i, skal du indtaste computerens servicekode i BIOS'en på det nye systemkort.

21. Indtast servicemærket (se [Indtastning af servicemærket i BIOS](#page-52-1)).

### <span id="page-52-1"></span>**Indtastning af servicemærket i BIOS**

- 1. Kontroller, at AC-adapteren er sat til, og at hovedbatteriet er installeret korrekt.
- 2. Tænd computeren.
- 3. Tryk på <F2> under POST for at få adgang til systemets opsætningsprogram.
- 4. Gå til sikkerhedsfanen, og indtast servicekoden i feltet **Sæt servicekode**.

**Dell™ Inspiron™ 1012 - Servicehåndbog** 

# **Bemærk, Forsigtig og Advarsel**

**BEMÆRK:** BEMÆRK angiver vigtige oplysninger, som du kan bruge for at udnytte computeren optimalt.

**FORSIGTIG: FORSIGTIG angiver mulig skade på hardware eller tab af data, hvis anvisningerne ikke bliver fulgt.** 

**ADVARSEL: ADVARSEL angiver en potentiel risiko for tingskade, personskade eller død.**

#### **Oplysningerne i dette dokument kan ændres uden varsel. © 2010 Dell Inc. Alle rettigheder forbeholdes.**

Enhver form for gengivelse af disse materialer uden skriftlig tilladelse fra Dell Inc. er strengt forbudt.

Varemærker, som er brugt i denne tekst: *Dei Dei L-*I-logoet og *Inspiro*n er varemærker som tilhører Dell Inc.; *Bluetoth* er et registreret varemærke, som ejes af Bluetooth SIG, Inc.<br>og anvendes af Dell under licens: *Mi* 

Andre varemærker og firmanavne kan være brugt i dette dokument til at henvise til enten de fysiske eller juridiske personer, som gør krav på mærkerne og navnene, eller til<br>deres produkter. Dell Inc. frasiger sig al ejerint

**Januar 2010 Rev. A00**

# <span id="page-54-0"></span> **Berøringsplademodul**

**Dell™ Inspiron™ 1012 - Servicehåndbog** 

- [Fjernelse af berøringsplademodulet](#page-54-1)
- [Påsætning af berøringsplademodulet](#page-54-2)
- ADVARSEL: Før du arbejder med computerens indvendige dele, skal du læse de sikkerhedsinstruktioner, der fulgte med computeren. Du kan finde<br>yderligere oplysninger om best practices for sikkerhed på webstedet Regulatory Com
- **FORSIGTIG: For at undgå elektrostatisk afladning bør du jorde dig selv ved hjælp af en jordingsrem eller ved jævnligt at røre ved en umalet metaloverflade (f.eks. et stik på computeren).**
- **FORSIGTIG: Kun en certificeret servicetekniker bør foretage reparationer på computeren. Skader, der er opstået som følge af servicearbejde, som ikke er godkendt af Dell, dækkes ikke af garantien.**
- **FORSIGTIG: Forebyg skader på systemkortet ved at fjerne det primære batteri (se [Fjernelse af batteriet](file:///C:/data/systems/ins1012/dk/sm/battery.htm#wp1442926)), før du udfører arbejde på computerens indvendige dele.**

# <span id="page-54-1"></span>**Fjernelse af berøringsplademodulet**

- 1. Følg procedurerne i [Før du starter](file:///C:/data/systems/ins1012/dk/sm/before.htm#wp1435071).
- 2. Fjern batteriet (se [Fjernelse af batteriet](file:///C:/data/systems/ins1012/dk/sm/battery.htm#wp1442926)).
- 3. Fjern tastaturet (se [Fjernelse af tastaturet](file:///C:/data/systems/ins1012/dk/sm/keyboard.htm#wp1201059)).
- 4. Fjern harddiskens beslag (se [Fjernelse af harddiskanordningen](file:///C:/data/systems/ins1012/dk/sm/hdd.htm#wp1179926)).
- 5. Fjern håndledsstøtten (se [Fjernelse af håndledsstøtten](file:///C:/data/systems/ins1012/dk/sm/palmrest.htm#wp1044787)).
- 6. Vend håndledsstøtten om og fjern de fire skruer, som holder berøringsplademodulet fast til håndledsstøtten.

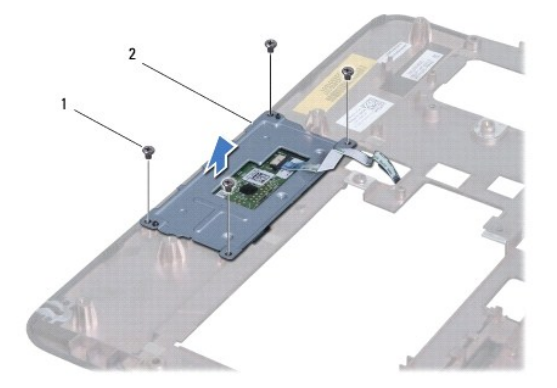

### 1 skruer (4) 2 berøringsplademodul

7. Løft berøringsmodulet af håndledsstøtten.

## <span id="page-54-2"></span>**Påsætning af berøringsplademodulet**

- 1. Følg procedurerne i [Før du starter](file:///C:/data/systems/ins1012/dk/sm/before.htm#wp1435071).
- 2. Brug justeringsanordningerne på håndledsstøtten til at anbringe berøringsplademodulet korrekt. Sæt de fire skruer, der holder berøringsplademodulet fast på håndledsstøtten, i.
- 3. Isæt håndledsstøtten (se **[Isætning af håndledsstøtten](file:///C:/data/systems/ins1012/dk/sm/palmrest.htm#wp1059721)**).
- 4. Monter harddiskbeslaget igen (se [Udskiftning af harddiskbeslaget\)](file:///C:/data/systems/ins1012/dk/sm/hdd.htm#wp1181804).
- 5. Sæt tastaturet på plads (se [Montering af tastaturet](file:///C:/data/systems/ins1012/dk/sm/keyboard.htm#wp1179994)).
- 6. Sæt batteriet i (se [Udskiftning af batteri](file:///C:/data/systems/ins1012/dk/sm/battery.htm#wp1443274)).

**FORSIGTIG: Inden du tænder computeren, skal du sætte alle skruerne i igen og kontrollere, at der ikke findes løse skruer inde i computeren. Hvis du ikke gør det, kan computeren blive beskadiget.** 

#### <span id="page-56-0"></span> **Videoaccelerationskort Dell™ Inspiron™ 1012 - Servicehåndbog**

**•** Fiernelse af videoaccelerationskort

[Isætning af videoaccelerationskort](#page-56-2)

ADVARSEL: Før du arbejder med computerens indvendige dele, skal du læse de sikkerhedsinstruktioner, der fulgte med computeren. Du kan finde<br>yderligere oplysninger om best practices for sikkerhed på webstedet Regulatory Com

**FORSIGTIG: For at undgå elektrostatisk afladning bør du jorde dig selv ved hjælp af en jordingsrem eller ved jævnligt at røre ved en umalet metaloverflade (f.eks. et stik på computeren).** 

**FORSIGTIG: Kun en certificeret servicetekniker bør foretage reparationer på computeren. Skader, der er opstået som følge af servicearbejde, som ikke er godkendt af Dell, dækkes ikke af garantien.** 

**FORSIGTIG: Forebyg skader på systemkortet ved at fjerne det primære batteri (se [Fjernelse af batteriet](file:///C:/data/systems/ins1012/dk/sm/battery.htm#wp1442926)), før du udfører arbejde på computerens indvendige dele.** 

**BEMÆRK:** Dell garanterer ikke kompatibilitet og yder ikke support til minikort fra andre leverandører end Dell.

**BEMÆRK:** Afhængigt af computerens konfiguration, da den blev solgt, har videoaccelerationskort-stikket muligvis ikke et kort installeret.

# <span id="page-56-1"></span>**Fjernelse af videoaccelerationskort**

- 1. Følg procedurerne i [Før du starter](file:///C:/data/systems/ins1012/dk/sm/before.htm#wp1435071).
- 2. Fjern batteriet (se [Fjernelse af batteriet](file:///C:/data/systems/ins1012/dk/sm/battery.htm#wp1442926)).
- 3. Fjern tastaturet (se [Fjernelse af tastaturet](file:///C:/data/systems/ins1012/dk/sm/keyboard.htm#wp1201059)).
- 4. Fjern harddiskens beslag (se [Fjernelse af harddiskanordningen](file:///C:/data/systems/ins1012/dk/sm/hdd.htm#wp1179926))
- 5. Fjern håndledsstøtten (se Fiernelse af håndledsstøtten).
- 6. Fjern processorens kølelegeme (se [Fjernelse af processorens kølelegeme](file:///C:/data/systems/ins1012/dk/sm/cpucool.htm#wp1137134)).
- FORSIGTIG: Hvis minikortet ikke er i computeren, skal det opbevares i beskyttende antistatisk emballage. Se "Beskyttelse mod elektrostatisk<br>afladning" i de sikkerhedsoplysninger, der blev sendt med computeren.

7. Tag videoaccelerationskortet ud af stikket på systemkortet.

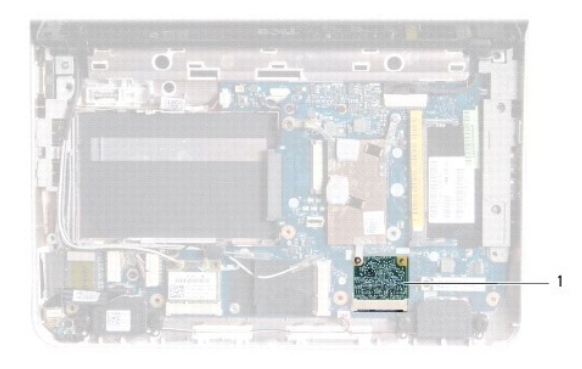

1 videoaccelerationskort

### <span id="page-56-2"></span>**Isætning af videoaccelerationskort**

- 1. Følg procedurerne i [Før du starter](file:///C:/data/systems/ins1012/dk/sm/before.htm#wp1435071).
- 2. Fjern det nye videoaccelerationskort fra emballagen.

**FORSIGTIG: Skub kortet på plads med et fast, eventuelt hårdt tryk. Hvis du bruger for stor kraft, risikerer du at beskadige stikket.** 

- FORSIGTIG: Stikkene er affasede, så de ikke kan indsættes forkert. Hvis du mærker modstand, skal du kontrollere, at stikkene på minikortet og<br>systemkortet er placeret korrekt, og derefter prøve igen.
- 3. Sæt videoaccelerationskortets stik i stikket på systemkortet i en vinkel på 45 grader.
- 4. [Tryk den anden ende af videoaccelerationskortet i stikket på systemkortet og sæt processorvarmelegemet i \(se](file:///C:/data/systems/ins1012/dk/sm/cpucool.htm#wp1138671) <u>Genmontering af processorens kølelegeme</u>).<br><u>kølelegeme</u>).
- 5. Isæt håndledsstøtten (se [Isætning af håndledsstøtten](file:///C:/data/systems/ins1012/dk/sm/palmrest.htm#wp1059721)).
- 6. Monter harddiskbeslaget igen (se [Udskiftning af harddiskbeslaget\)](file:///C:/data/systems/ins1012/dk/sm/hdd.htm#wp1181804).
- 7. Sæt tastaturet på plads (se [Montering af tastaturet](file:///C:/data/systems/ins1012/dk/sm/keyboard.htm#wp1179994)).
- 8. Sæt batteriet i (se [Udskiftning af batteri](file:///C:/data/systems/ins1012/dk/sm/battery.htm#wp1443274)).
- **FORSIGTIG: Inden du tænder computeren, skal du sætte alle skruerne i igen og kontrollere, at der ikke findes løse skruer inde i computeren. Hvis du ikke gør det, kan computeren blive beskadiget.**
- 9. Installer eventuelle drivere og hjælpeværktøjer på computeren. Se *Dell Teknologiguide*, hvis du har brug for flere oplysninger.
- **BEMÆRK:** Hvis du installerer et videoaccelerationskort fra andre leverandører end Dell, skal du også installere de tilhørende drivere og funtionaliteter. Se *Dell Technology Guide* for flere oplysninger.